# **Linx DMS Integrador - Manual de Configuração Metadados**

## **Linx DMS Integrador**

# **Manual de Configuração Integração Metadados**

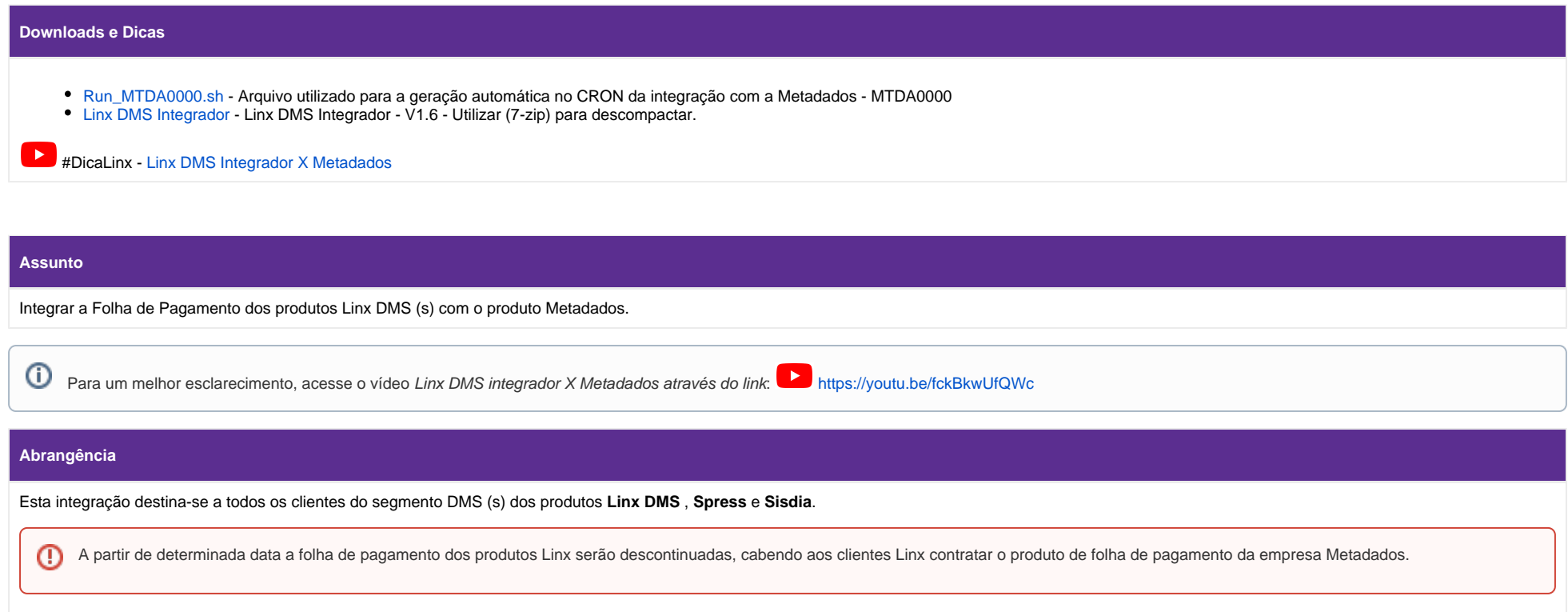

#### **Conversão**

Uma vez contratado o produto da Metadados, deve-se iniciar o processo de conversão, enviando à Metadados, as informações dos produtos Linx necessárias à implantação do produto Metadados. Se o produto da Linx for o Spress, o cliente deverá enviar a base de dados \*.fdb. É pré-requisito no produto Spress estar no pacote 106 da patch 003.

Se o produto da Linx for o Sisdia, o cliente deverá executar os scripts conforme arquivo [EXT\\_DADOS.SQL.](http://www2.diasystem.com.br/corporativo/Tools/EXT_DADOS.zip)

Esse script deverá ser executado a partir da ferramenta "dbaccess" ou qualquer outro gerenciador de banco de dados informix e os arquivos gerados serão salvos na raiz do sistema Sisdia. É pré-requisito, no produto Sisdia, a partir da versão 7.30 ou superior, também deve-se atualizar o programa "MTDA0000" com a liberação da demanda "41573" pela página de liberação.

Certificar-se que, ao enviar a base de dados ou extrair as informações a partir do script, ninguém esteja conectado às bases ω

É pré-requisito existir, no banco de dados da Metadados, as seguintes view(s) abaixo, que serão necessárias para os processos de integração contábil, contas a pagar e funcionários.

#### 'VWINTEGRACAOPESSOALINX'

'VWINTEGRACAOCONTASAPAGAR'

'VWINTEGRACAOCONTABILLINX'

É de responsabilidade da Metadados a criação destas views na instalação do sistema:

#### **Aplicação**

Após a conversão da base de dados, o cliente que desejar integrar a folha de pagamento da Metadados com os produtos Linx, deverá para isto utilizar a ferramenta Linx DMS Integrador. Para isso, será necessário utilizar o documento de instalação do integrador. Abaixo descrevo como deve ser feito a configuração do integrador, após a instalação do Linx DMS Integrador. Para baixar o Linx DMS Integrador, siga a documentação "Nova\_Disponibilização\_no\_portal.pdf". Na página, clicar em aplicativos e procurar por Linx DMS Integrador.

 $^\circledR$ 

- Antes de prosseguir com este manual, certifique-se de que você leu e executou os procedimentos descritos no Manual de Instalação do [Linx DMS Integrador Manual de Instalação](https://share.linx.com.br/pages/viewpage.action?pageId=24901431).
- Se o SQL Server for utilizado remotamente, consultar o manual [Linx DMS Integrador Manual de Configuracao SQL Server Acesso Remoto](https://share.linx.com.br/display/DMSRASC/Linx+DMS+Integrador+-+Manual+Configuracao+SQL+Server+Acesso+Remoto)

Após a instalação, do Linx DMS Integrador, deve existir as DLLs nas respectivas pastas a seguir:

Na pasta LinxDMSIntegrador deve existir a DLL 'Linx.LDIRedir.dll'.

Na pasta LinxDMSIntegrador/Pacotes deve existir as seguintes DLLs:

- 'bancodados.dll'
- 'FirebirdSql.Data.FirebirdClient.dll'
- 'metadados\_funcionario'
- 'metadados\_comissao'
- 'metadados\_fiscais'
- 'metadados\_contabilizacao'
- 'metadados\_pagar'
- 'itextsharp.dll'
- 'LDIMonitor.exe'

Na pasta LinxDMSIntegrador/Manuais deve existir os seguintes manuais:

'Manual de Configuração Metadados.pdf'

'Manual de Configuração SQL Server Acesso Remoto.pdf'

'Linx DMS Integrador - Manual de Configuração Client IBM Informix.pdf'

## **Configurando o Linx DMS Integrador para integrar ao Metadados**

1. Abra o programa LDIConfig.exe que fica em *c:\LinxDMSIntegrador;* 

OBS: Se ocorrer a mensagem, conforme tela a seguir, deverá ser executado manualmente o arquivo **Linx.LDIRedir.bat** existente na pasta do Linx DMS Integrador.

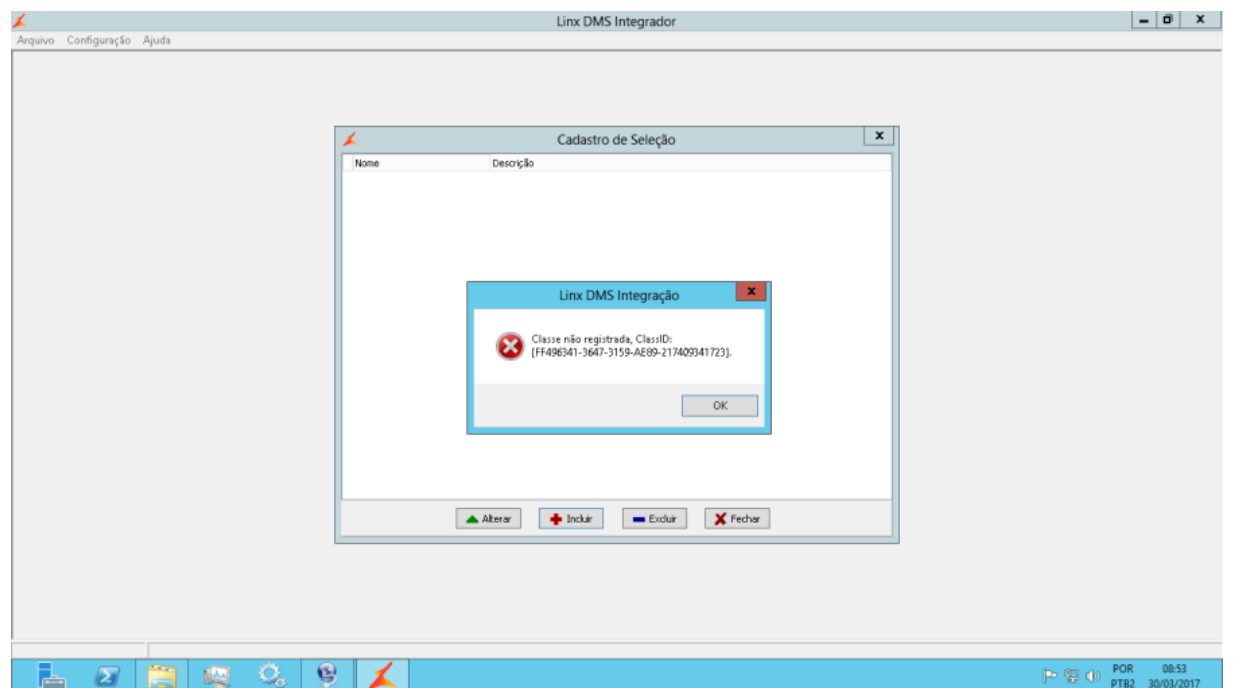

2. Na tela principal do Integrador, clicar no menu Configuração e selecionar a opção Configura Geração de XML.

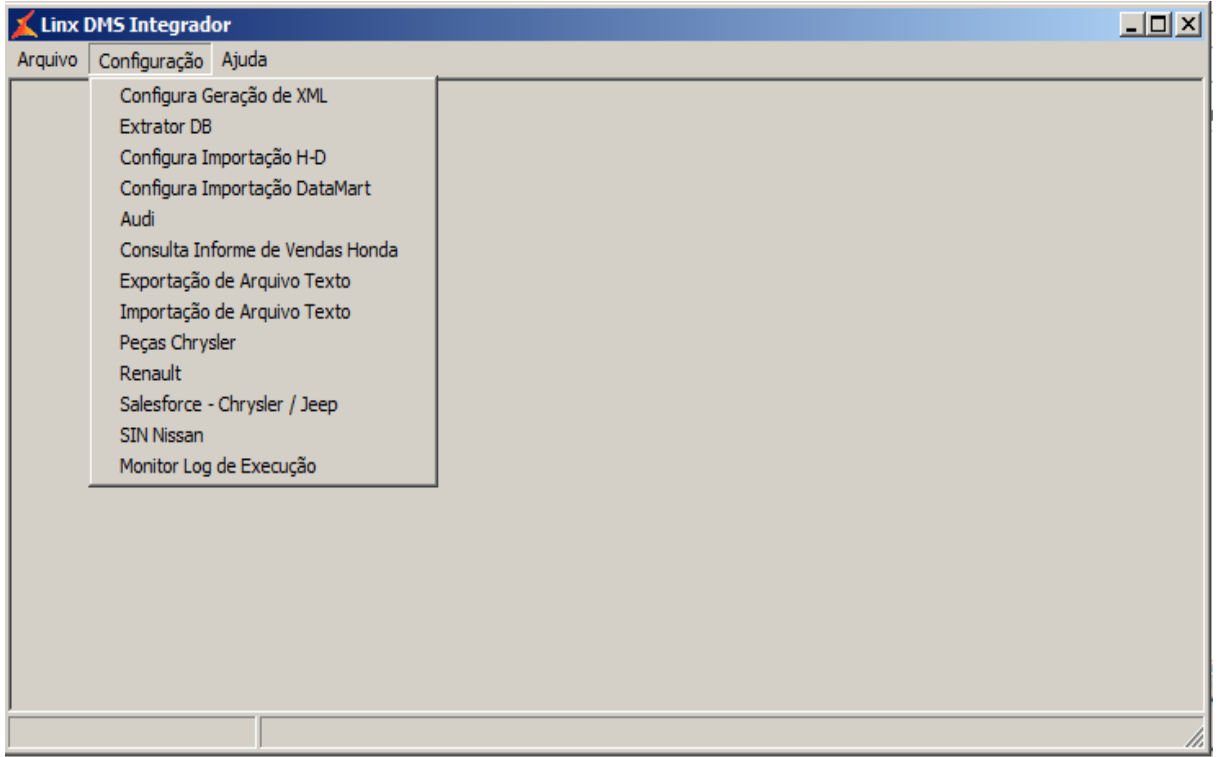

Será apresentada a tela Cadastro de Seleção. Clicar no botão Incluir.

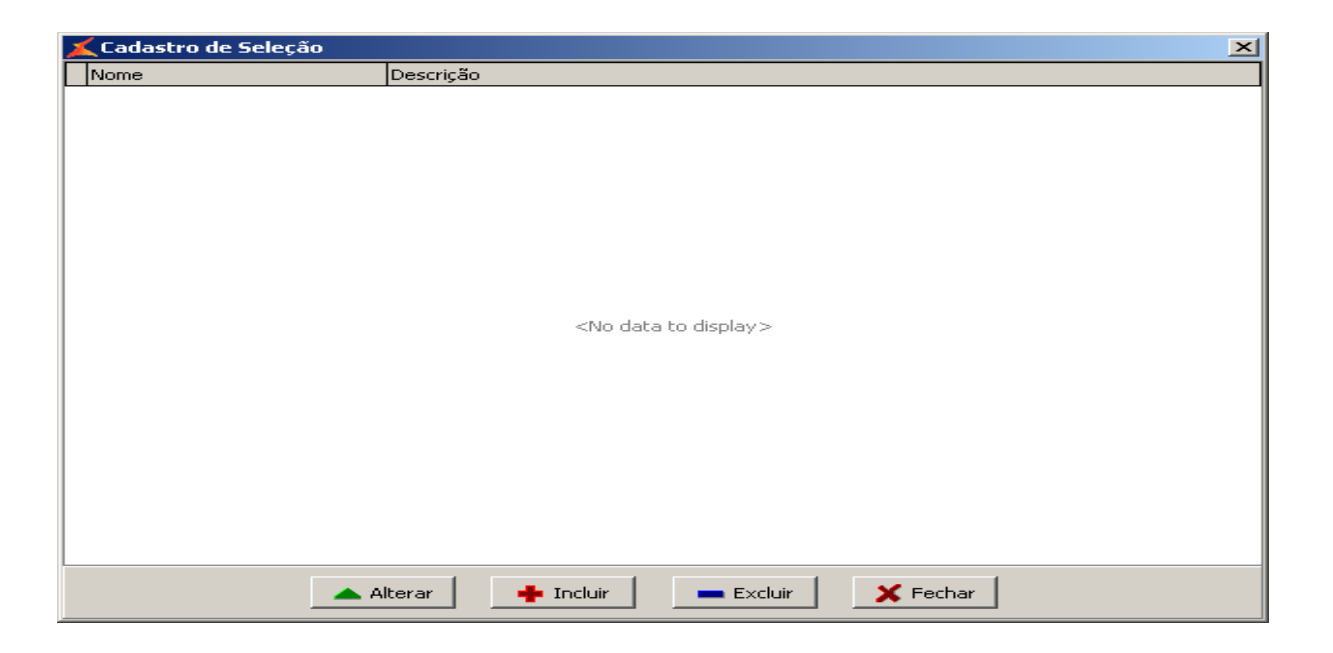

3. Ao selecionar os botões Alterar e Incluir, será exibida a tela "Identificação". Nessa tela deve ser informada a identificação do processo que deseja e informar a DLL correspondente.

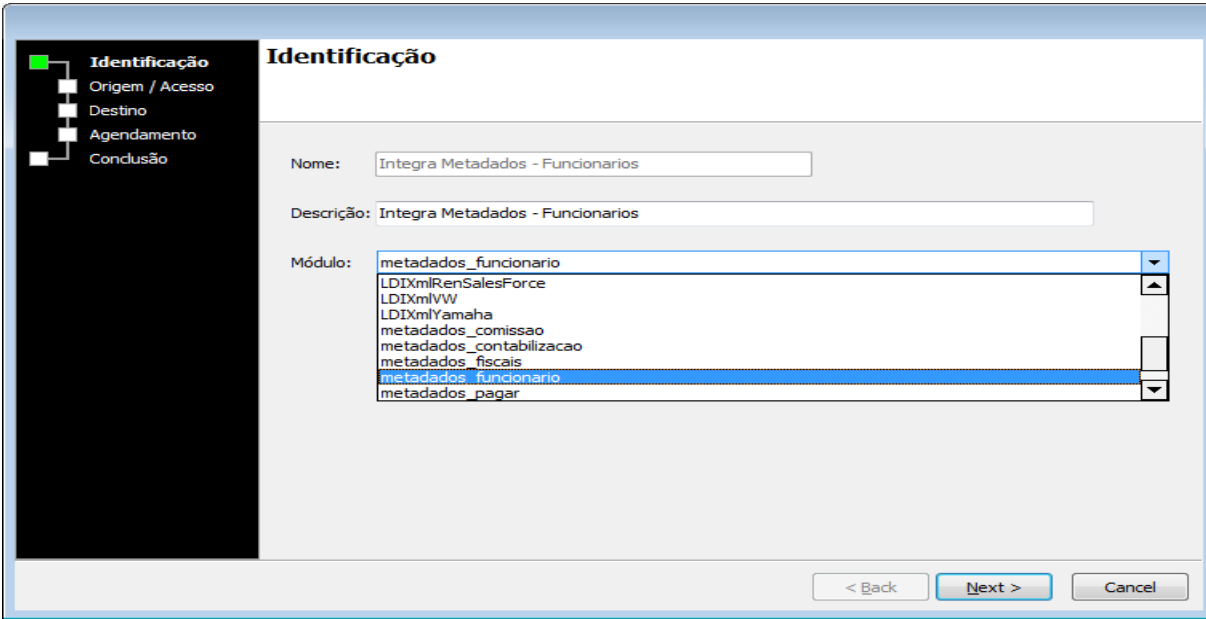

4. A próxima tela determina os dados da Origem/Acesso. Nela deve ser informado o banco de dados dos produtos da Linx. Executar o teste de conexão com o banco de dados.

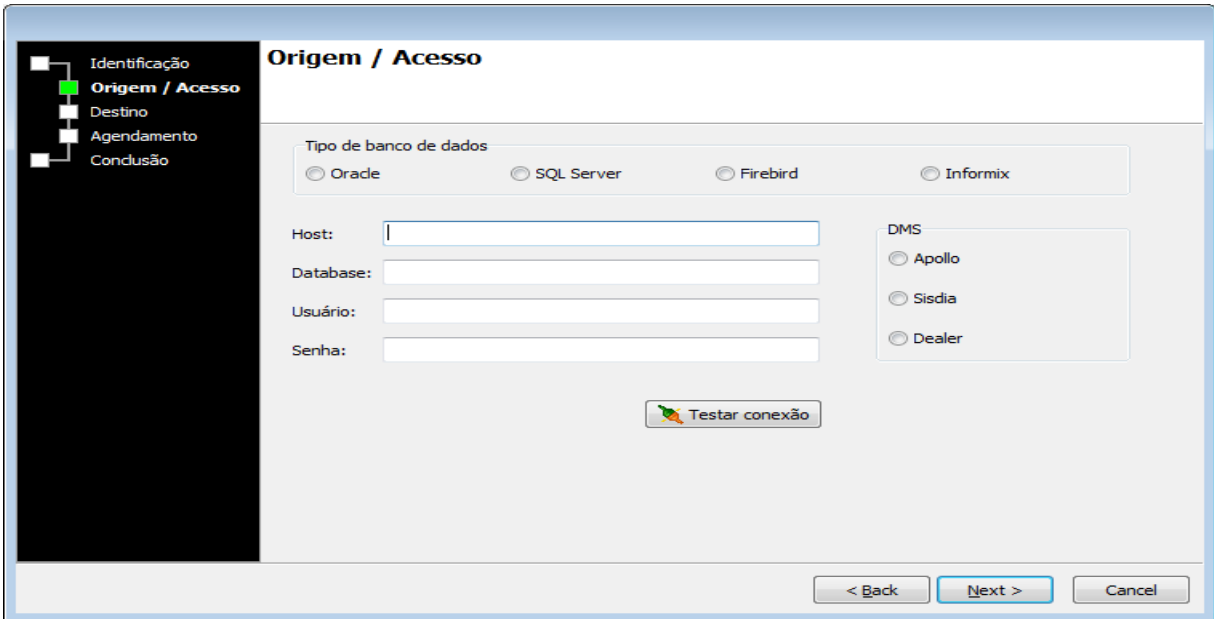

No caso do Banco de Dados "Informix", no campo "Host", informe o nome da instância de produção. Exemplo: ol\_standard . As informações de conexão do banco Informix podem ser encontradas no 'setnet32'. Durante os testes de piloto, foi identificada uma situação de erro que obriga as seguintes configurações: Garantir que o client do Informix esteja instalado em uma das seguintes pastas:

C:\IBM\INFORMIX ou C:\INFORMIX\Client-SDK ou C:\Arquivos de programas\IBM\Informix\Client-SDK ou C:\Program Files\IBM\Informix\Client-SDK ou C:\Program Files (x86) \IBM\Informix\Client-SDK ou C:\Arquivos de programas (x86) \IBM\Informix\Client-SDK

Para configuração do SetNet32, se faz necessário seguir o manual ["Linx DMS Integrador - Manual de Configuração Client IBM Informix](https://share.linx.com.br/pages/viewpage.action?pageId=27127830)"

5. A próxima tela determina os dados do Destino. Nela deve ser informado o banco de dados dos produtos da Metadados. Neste caso, devemos selecionar sempre banco de dados do tipo SQL Server ou Oracle:

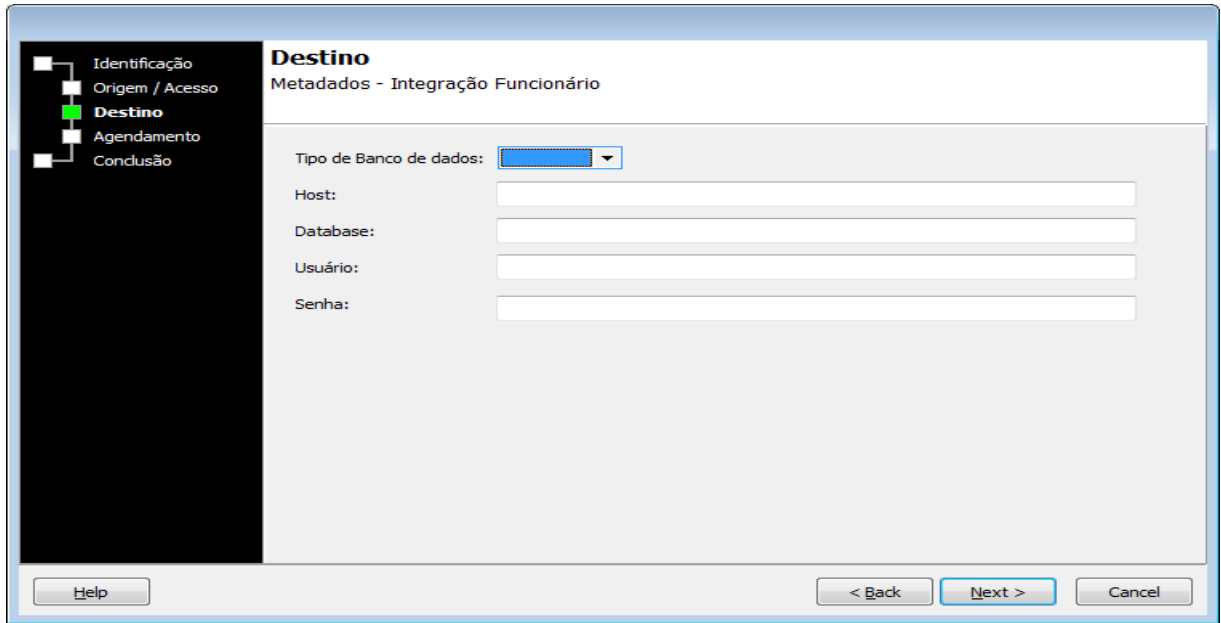

6. Como a tela de Destino do integrador DMS não possui o botão para testar a conexão com o banco de dados Metadados, criar uma configuração somente para testar a conexão com o banco da Metadados, informando na tela de Origem o caminho do banco Metadados, como a seguir :

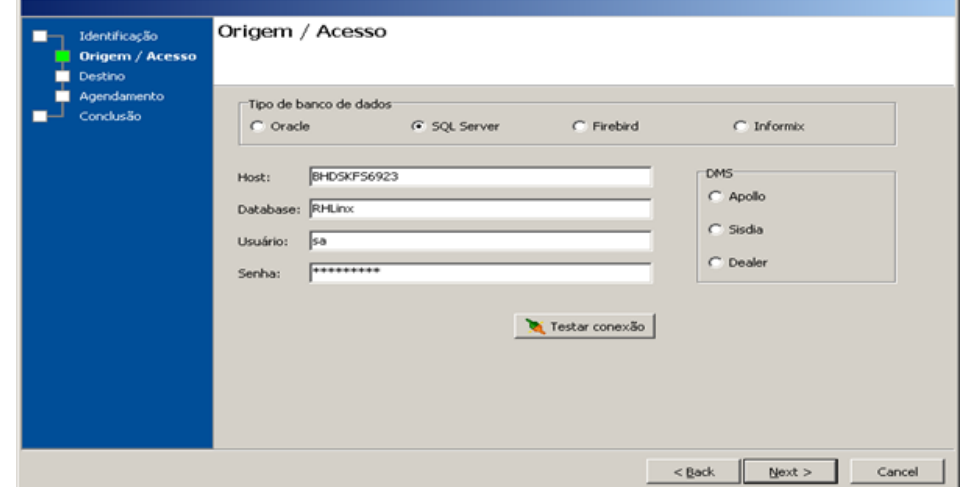

 $\overline{\phantom{a}}$ 

7. Na tela a seguir, deve ser configurada a periodicidade da execução de cada processo a integrar.

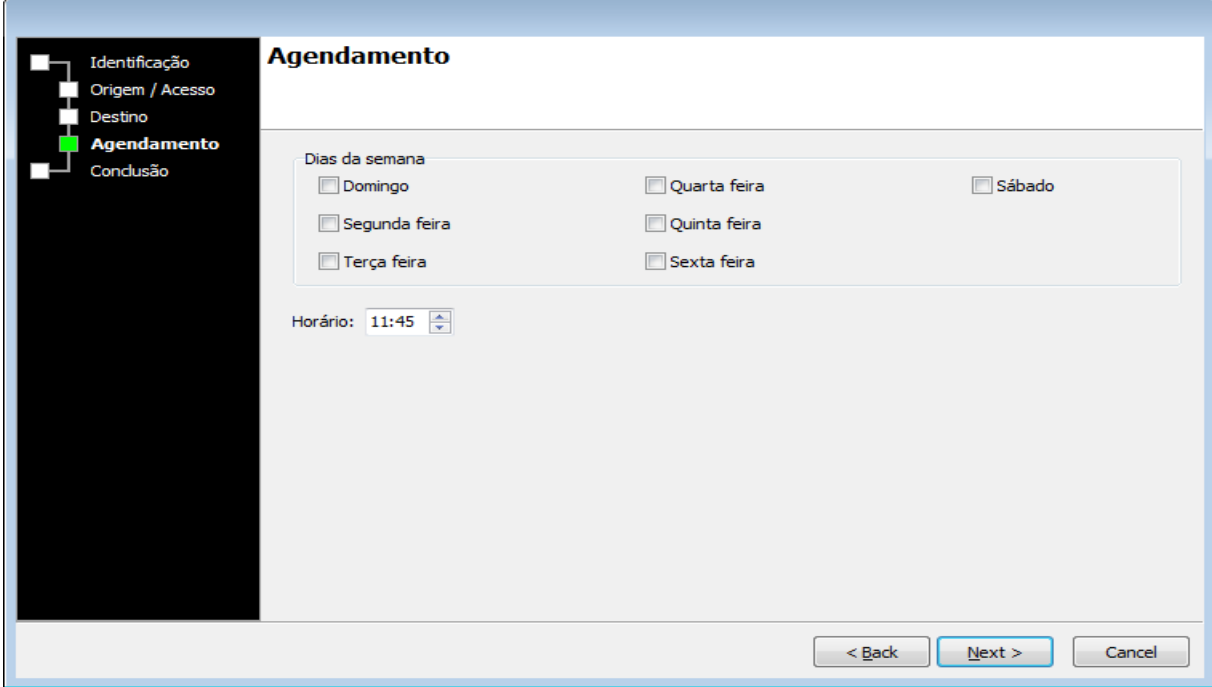

8. Na tela a seguir, a confirmação das alterações realizadas nas telas anteriores

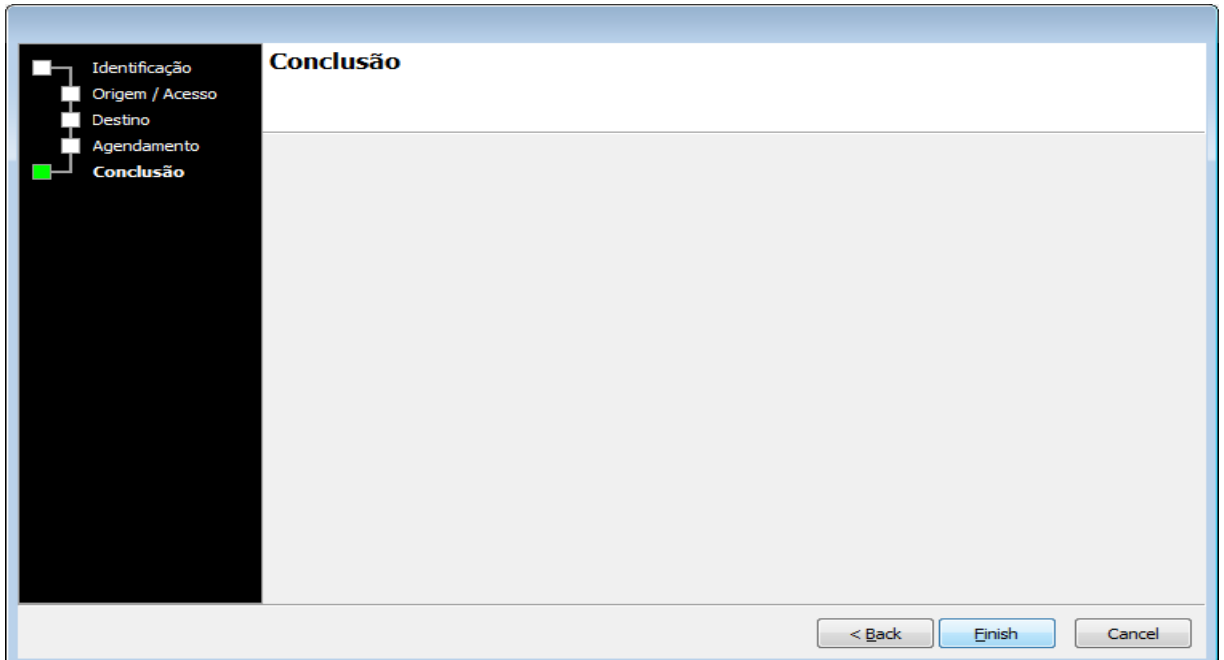

⋒ Os passos descritos acima, devem ser realizados para cada processo que deseja integrar **Funcionários**, **Comissões**, **Contabilização**, **Pagar** ou **Fiscais**.

9. Durante a execução das DLLs de cada processo, será criado, na pasta "LinxDMSIntegrador\Pacotes", um arquivo de log para cada processo. Dentro desses arquivos log serão apresentados quantitativos de registros importados, bem como, caso ocorra algum erro, esses também serão relacionados. Entre os erros podem ocorrer erros técnicos ou de regras de negócio, como por exemplo, a ausência das Views de responsabilidade da Metadados.

10. Foi criada uma aplicação **LDIMonitor.exe** com a finalidade de monitorar os erros nos processos integrados. Através desse executável será possível identificar quais registros por processo não foram integrados. Essa aplicação deve ser chamada a partir da pasta **"\LinxDMSIntegrador\Pacotes\LDIMonitor.exe"**. Ao entrar nessa aplicação deve-se configurar o banco de dados (do produto DMS) que deseja monitorar, caso contrário, será considerada a conexão padrão. Para incluir novas conexões, basta acessar o menu Configurações/Parâmetros.

Para a primeira execução do Monitor, ou quando a configuração padrão de acesso ao bando de dados do produto DMS for inválida, será exibida a seguinte tela:

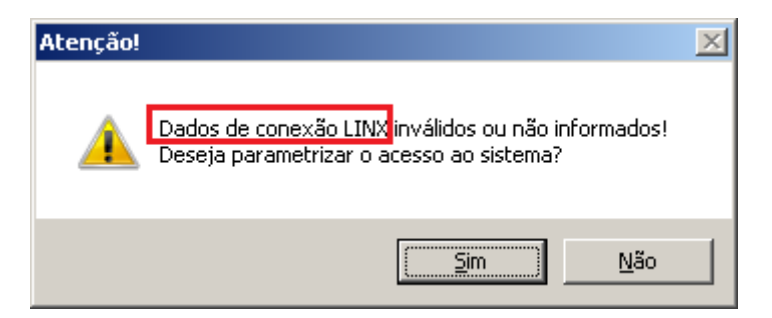

Quando desejar alterar alguma conexão parametrizada, será exibida a seguinte tela, possibilitando a definição da conexão padrão:

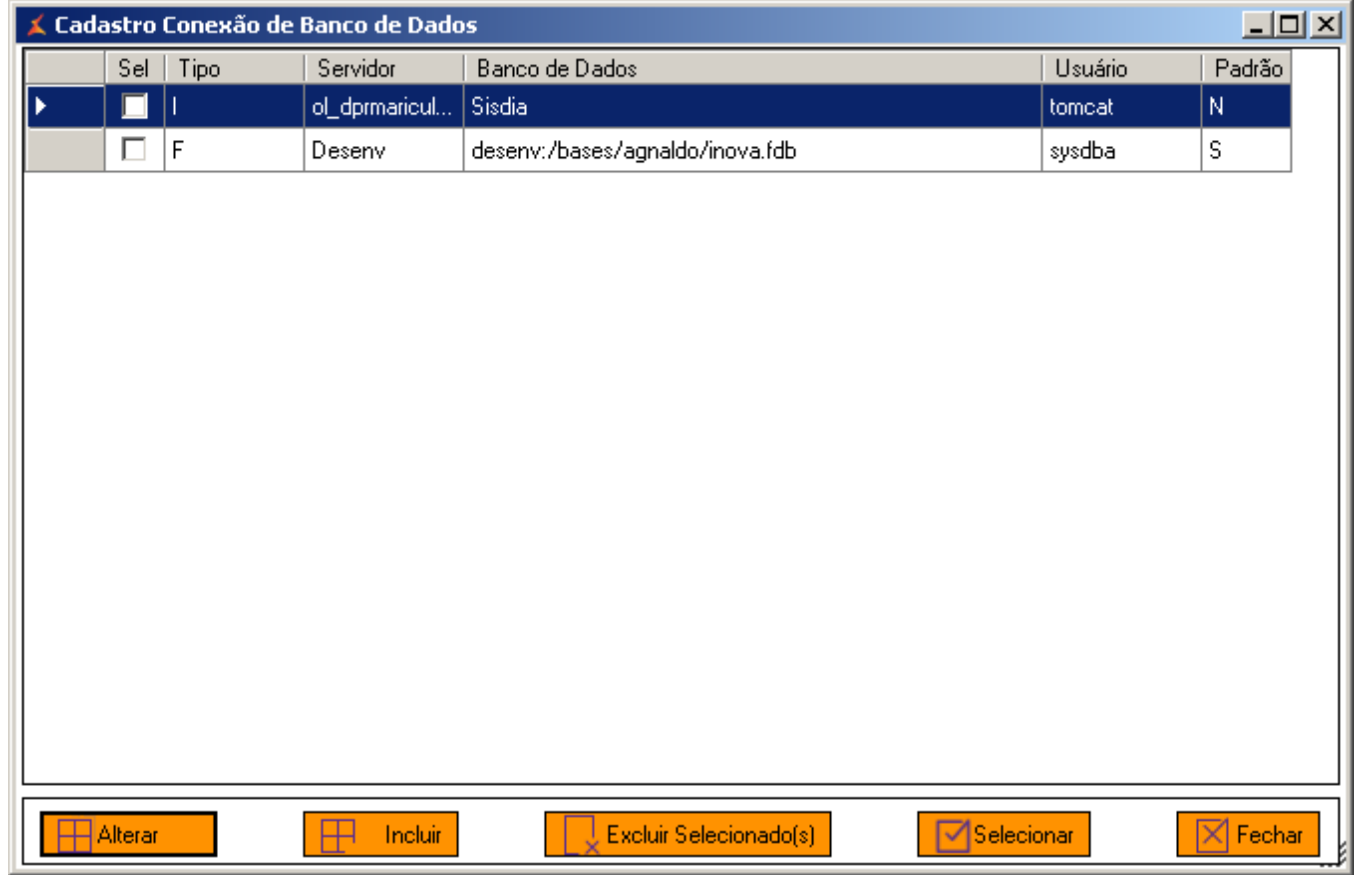

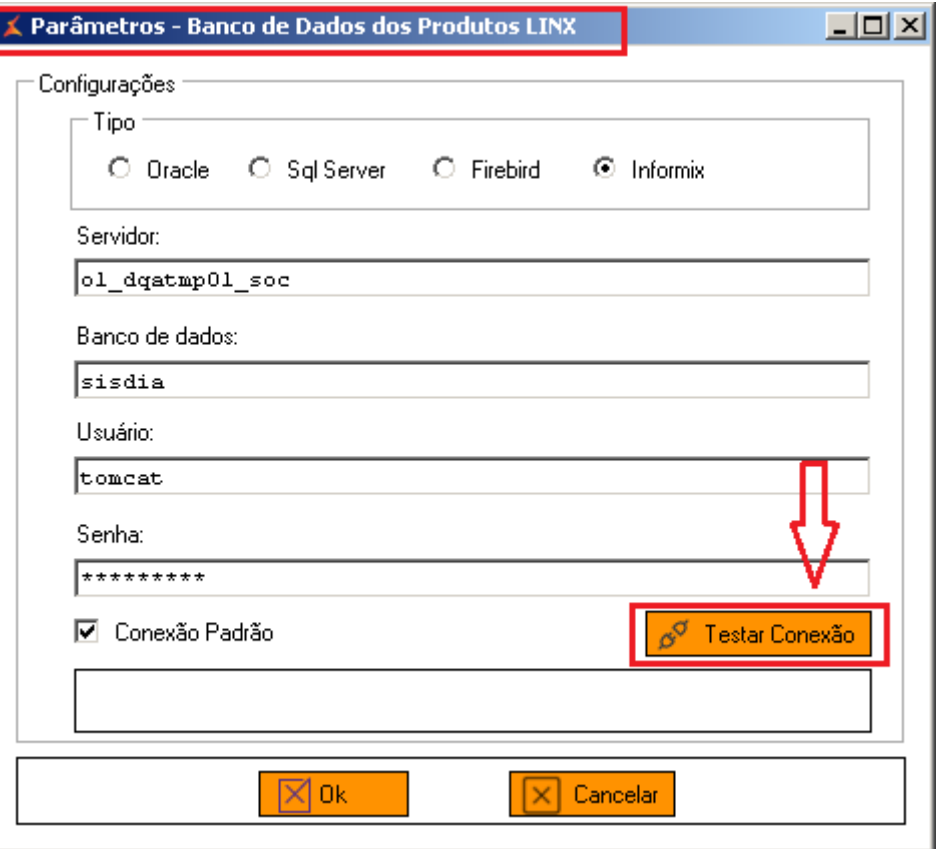

Para a primeira execução do Monitor, ou quando a configuração de acesso ao banco de dados do produto **Metadados** for inválida, será exibida a seguinte tela:

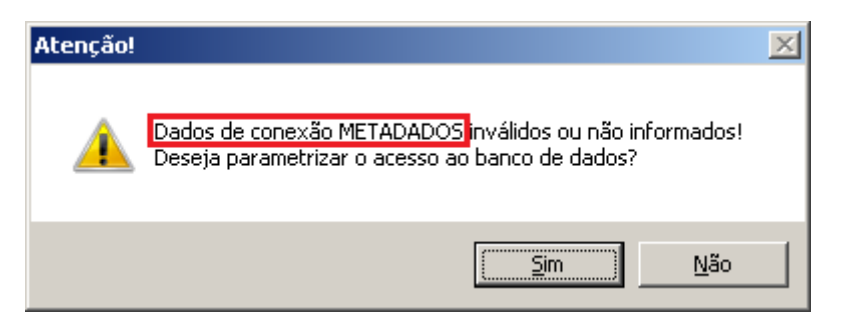

Confirmando para parametrizar o banco de dados Metadados, será exibido a tela abaixo, e ao testar a conectividade poderá ser visualizado conforme segue:

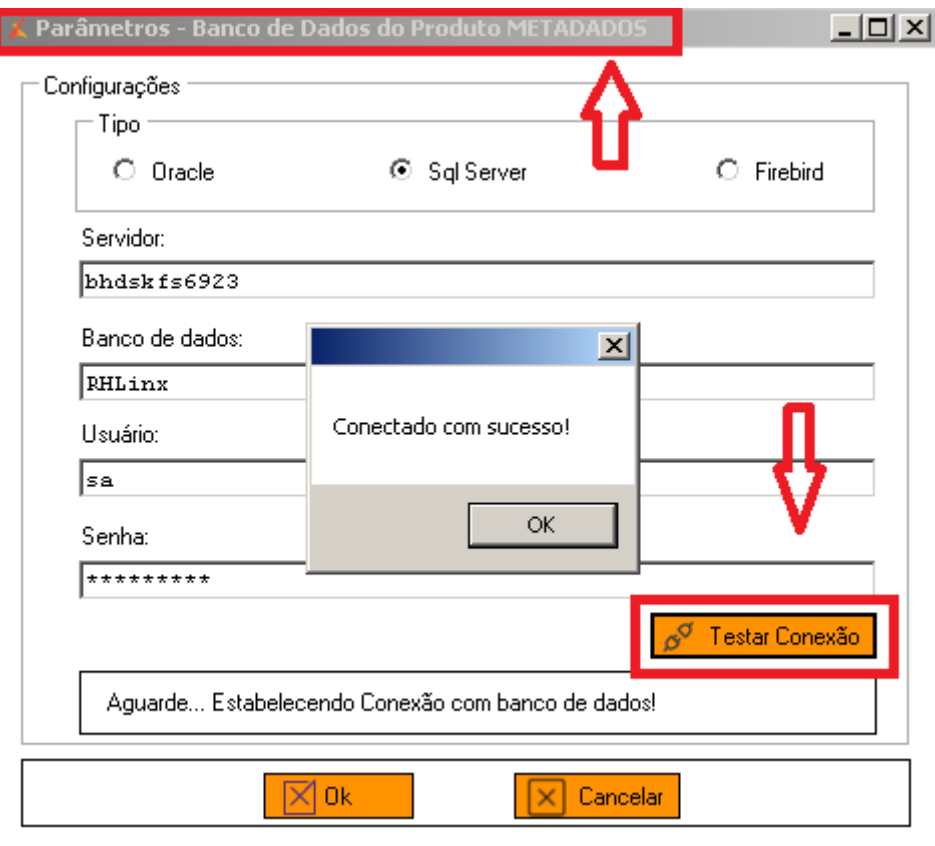

Não havendo sucesso na parametrização, será exibida a tela abaixo:

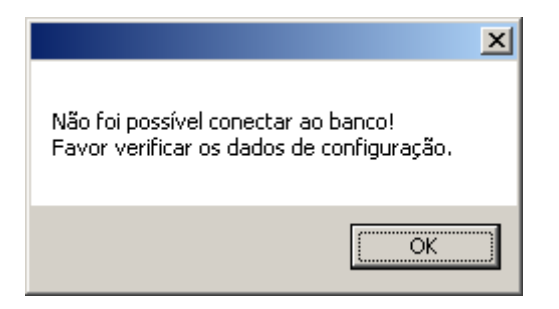

11. Nesta tela a seguir, serão apresentados os registros com erros por processo, possibilitando a exclusão e ou impressão em PDF destes registros.

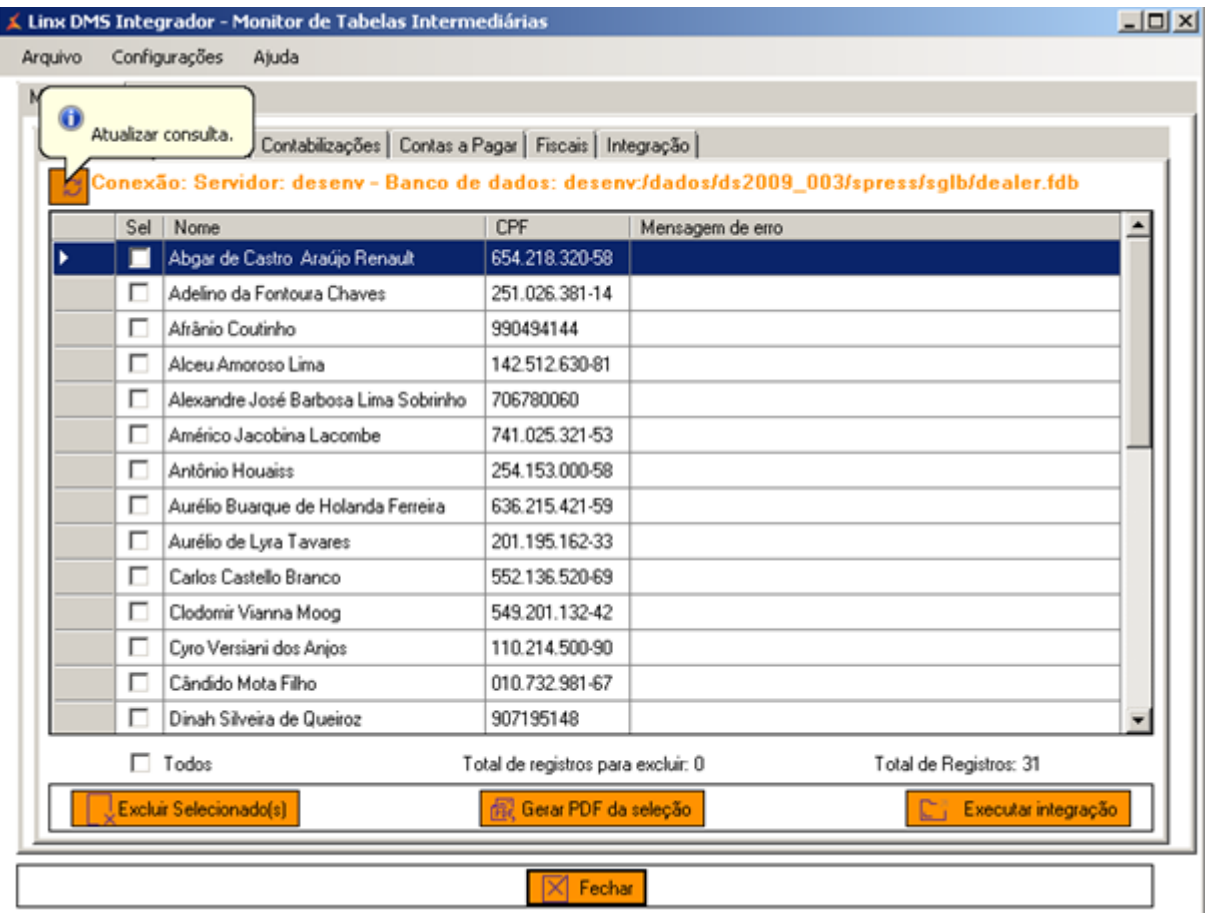

Se ocorrer a seguinte tela de erro, significa que a DLL '**itextsharp**' não se encontra disponível na pasta pacotes. No momento da geração do PDF, será chamado um leitor padrão de PDF instalado, caso exista.

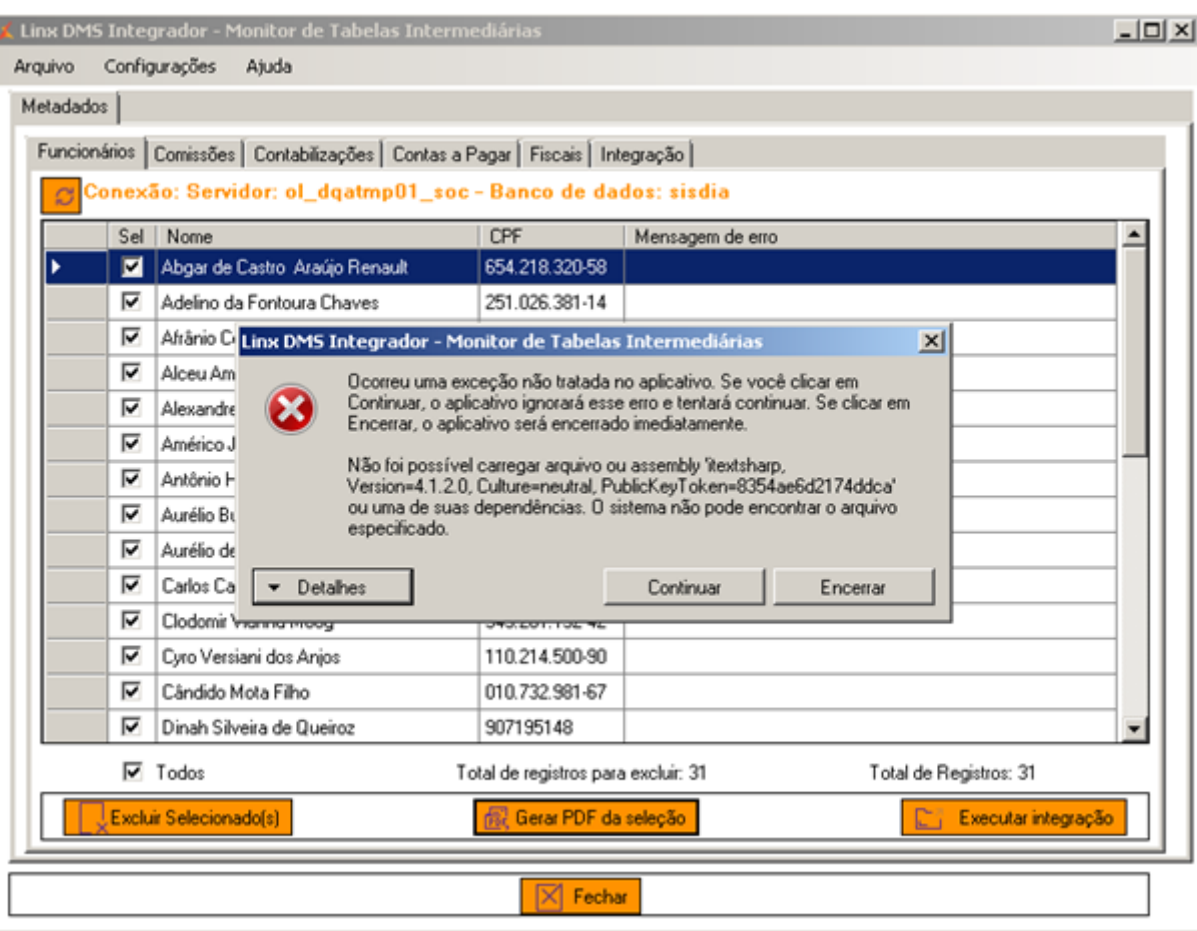

12. Na aplicação de monitor, foi criada uma aba chamada Integração, conforme tela a seguir. A partir dessa tela, será possível cadastrar os CNPJ(s) das empresas/filiais dos clientes da Linx que não devem ser integradas com os processos de funcionários, contas a pagar e contabilização.

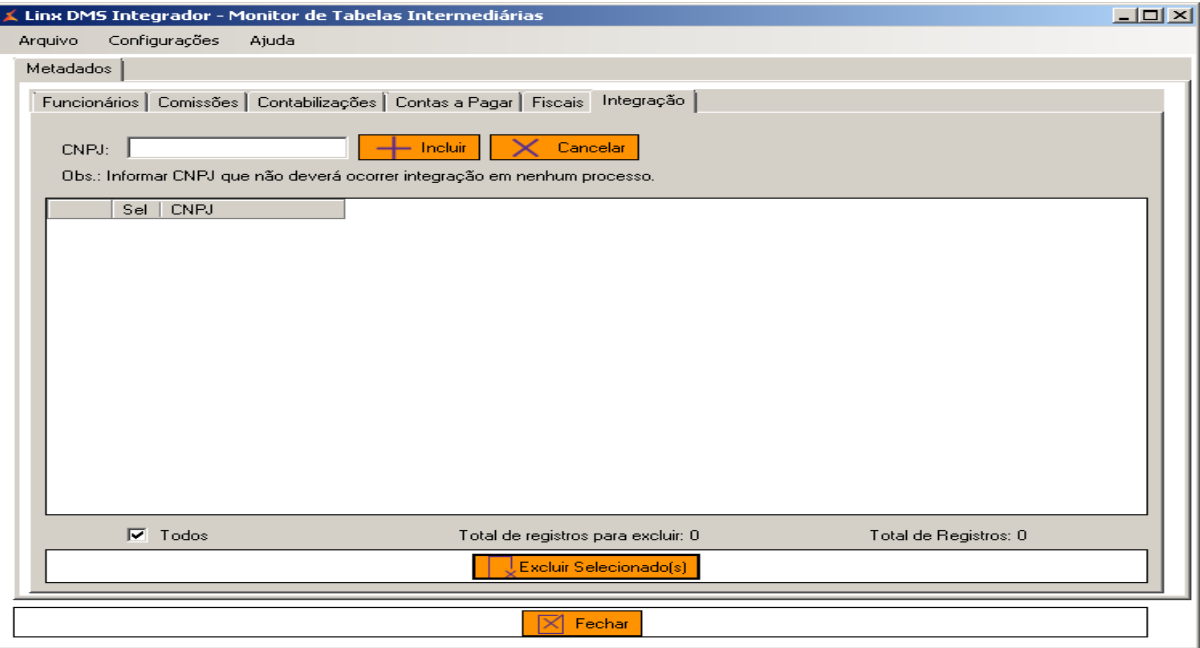

13 . Na aplicação de monitor, foi disponibilizado opções para a integração manual dos processos, sendo que, é necessária a observância do banco de dados do produto DMS, assim como do Metadados, podendo ser configurado os bancos e executado o processo manual conforme visto na próxima tela:

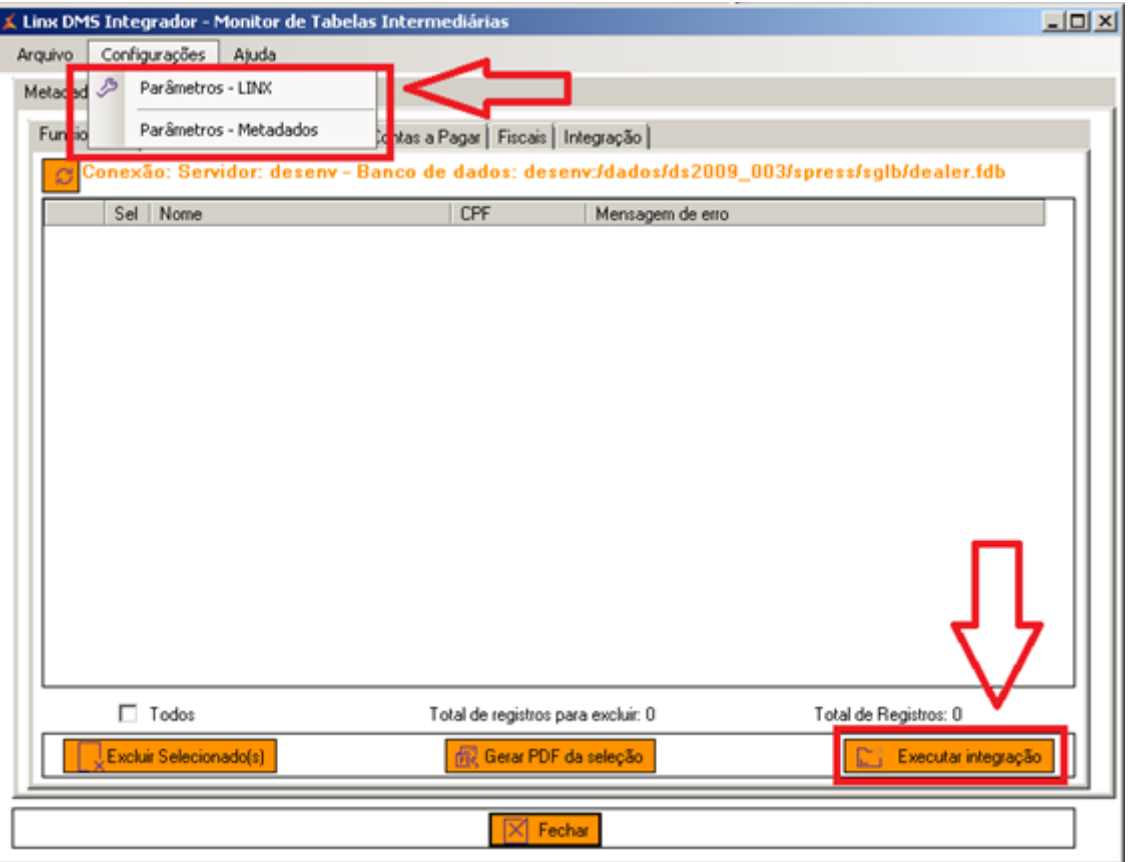

Ao clicar no botão Executar integração, não possuindo a parametrização do banco de dados Metadados, será exibido a seguinte tela:

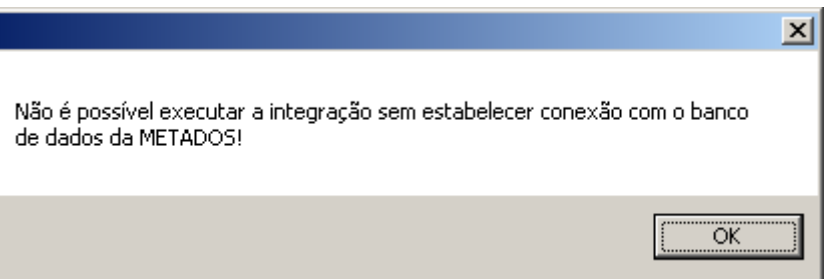

Uma vez estando configurados os bancos de dados corretamente, será exibido a seguinte tela, indicando quais bancos ocorrerá a integração:

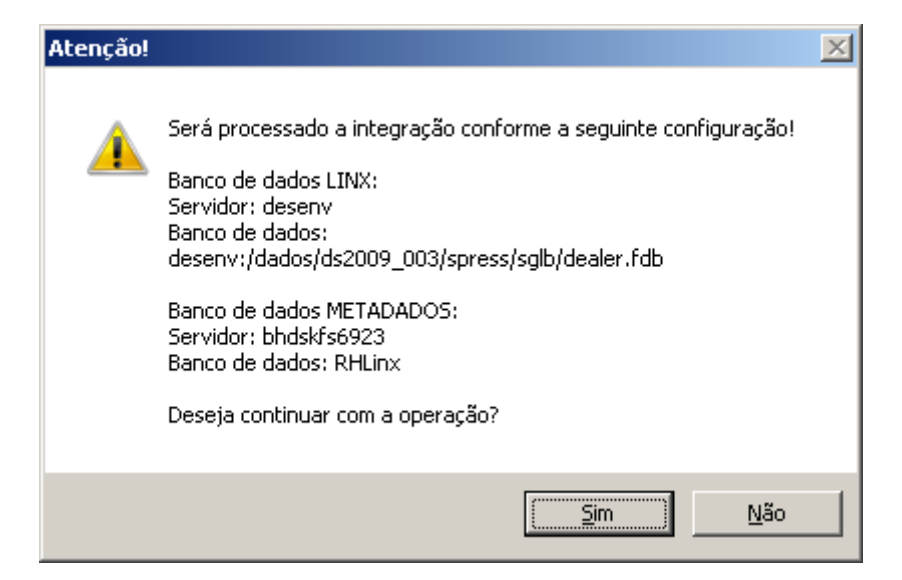

Clicando em **Não** será exibido a tela:

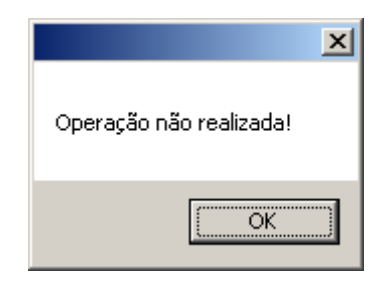

E clicando em **Sim**, será processado a integração:

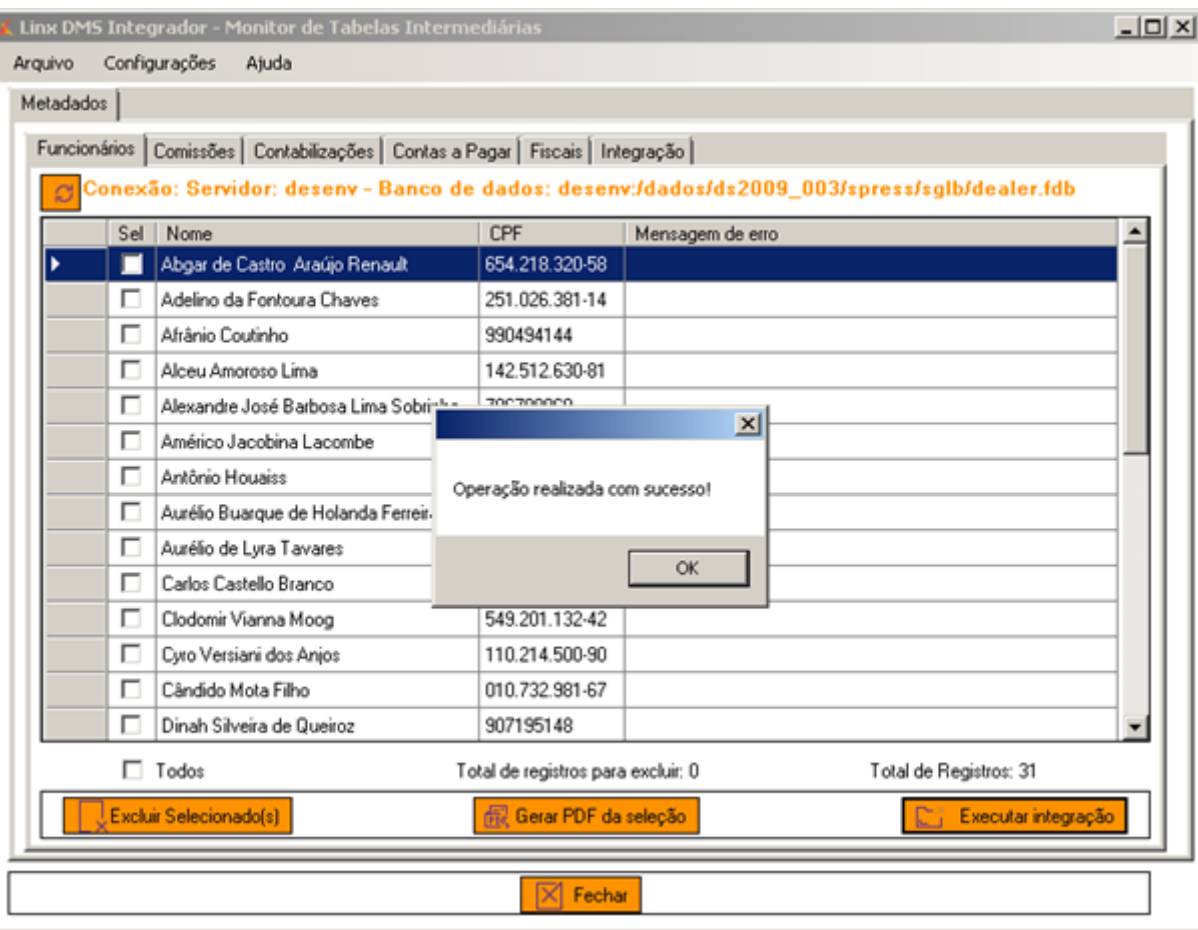

Ao término do processo serão exibidas as telas abaixo, sendo a primeira quando houver dados integrado, ou caso não houve nenhuma importação.

I

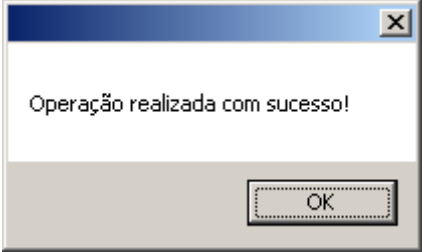

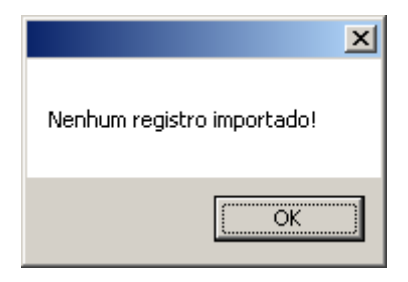

#### **Integração Spress X Metadados**

Será esclarecido, abaixo, como funcionarão os processos de integração entre o Spress e o Metadados.

No produto Spress foi criado um controle de versão de processo, onde o cliente determina se deseja integrar a folha com o produto Metadados. Para isso, será criada uma versão de processo chamada "METADA" = "M00 – Integrado Metadados" no módulo "001 - CPD", "Globais", "Versão de Processos".

Vale lembrar, também, que toda a codificação, utilizada no produto Metadados, será a mesma do produto Spress, eliminando a necessidade de correlações entre os produtos. Entende-se com codificação todos os códigos de históricos, contas contábeis, códigos de centros de custos, etc.

### **Processos Funcionais**

Toda inclusão e/ou alteração de funcionários ocorrerá no produto Metadados. O Integrador, junto ao Robô do Spress, atualizará o cadastro de funcionários do Spress automaticamente, da seguinte forma e respeitando o seguinte fluxograma:

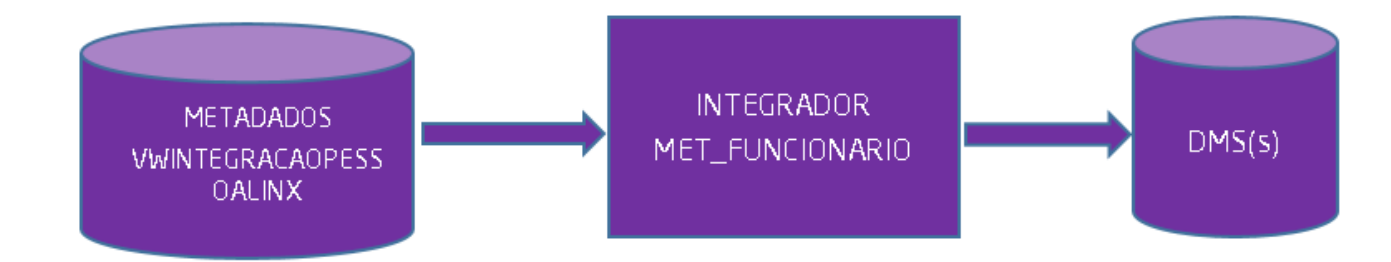

- Integrador: Vai verificar diariamente inclusão ou alteração de funcionários no Metadados e gravar na tabela intermediária **(met\_funcionario)**. O robô do Spress terá como função pegar esses dados e cadastrá-los no Spress. Para isso, devemos configurar o robô desta maneira:

- Acessar "001 CPD", "Robô", "Processos Independentes"
- Nome do Processo: "Metadados Funcionário"
- Comando: ../objapps/runpas ../objsglb/ws099fun
- Ficando assim:

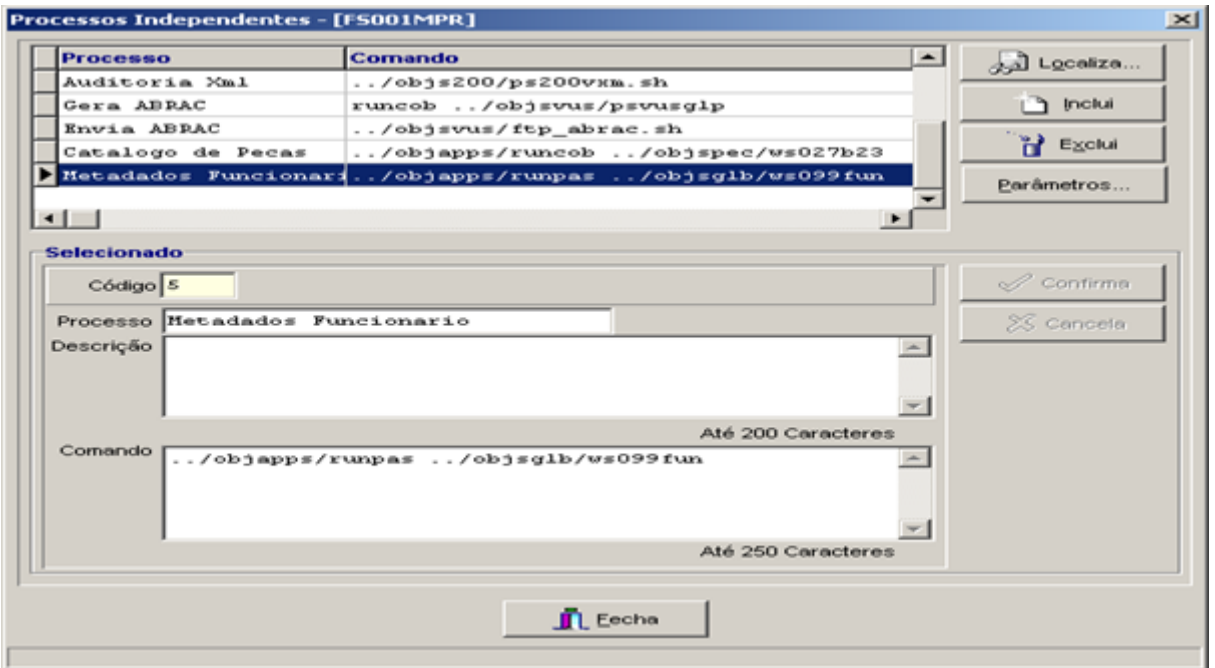

- Após o cadastro, fechar a tela de processos independentes e acessar "Robô", "Manutenção de Jobs";

- Incluir um novo Job diário, com hora a ser executado posterior à da execução do integrador, conforme abaixo:

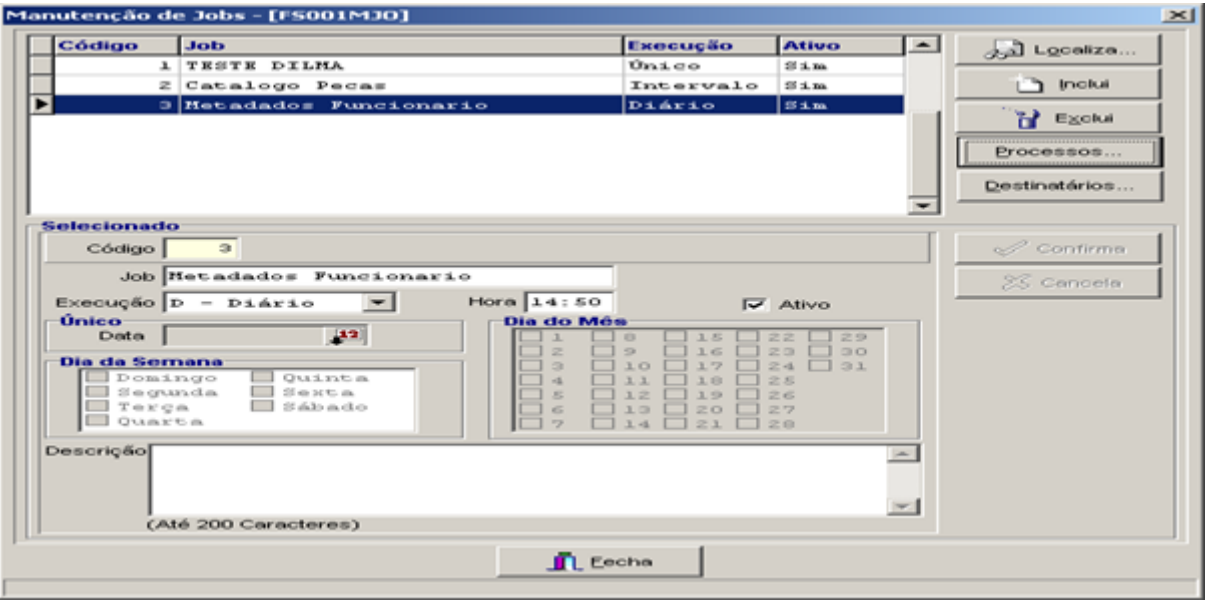

- Clicar em "Processos", selecionar o Tipo "P – Processos Spress/Independentes" e selecionar o processo recém-criado no passo anterior.

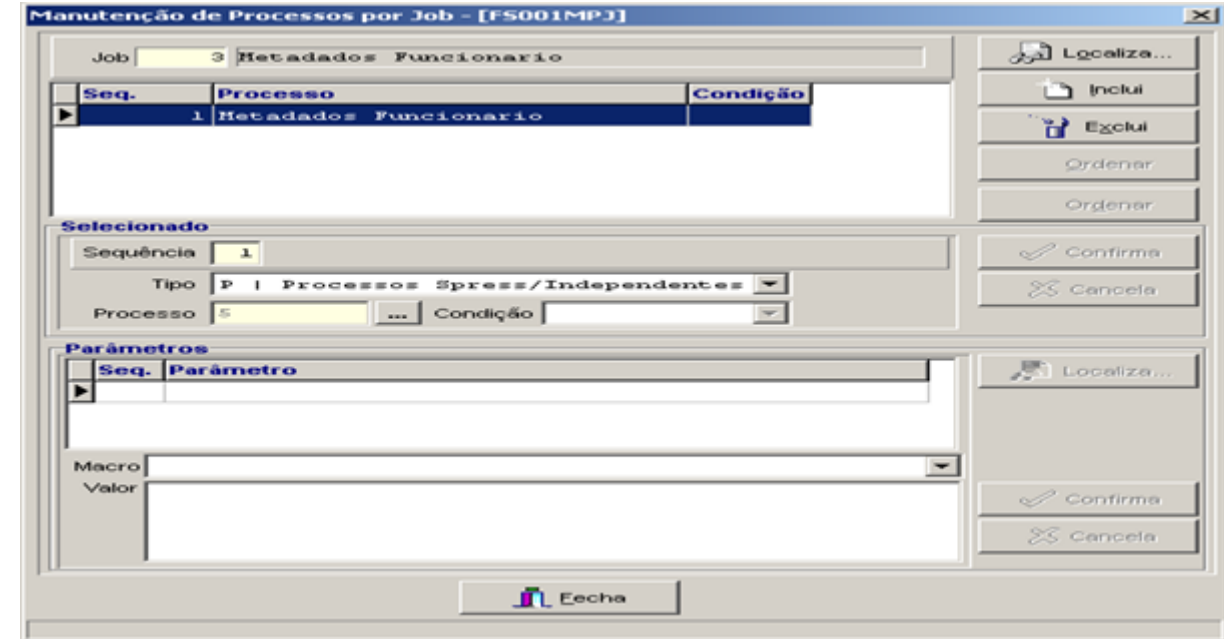

### **Observações**

- Para o correto funcionamento do robô, o script "ativarobo.sh" deve estar sendo chamado na inicialização do servidor. Em caso de dúvidas sobre este processo, contate o Help Desk.

- Durante o processo de importação dos funcionários, algumas validações vão ocorrer, como, por exemplo, o CPF será validado.

- O atributo SITUAÇÃO no produto Metadados possui valores diferenciados, portanto esse campo será tratado no momento da integração. Quando o valor for 1 e 2, deve ser convertido para letra 'A'= Ativo. Se valor 3 e 4, deve ser convertido para letra 'I'=Inativo. Esses atributos representam a situação do funcionário dentro da empresa, se é um funcionário na ativa ou um funcionário demitido.

- Os nomes dos funcionários serão convertidos para letras maiúsculas automaticamente.

- Para evitar que o sistema importe todos os funcionários já migrados para a base do metadados, o sistema só começará a importar funcionários após a primeira integração do Integrador.

- Os atributos UNIDADE + CONTRATO identificam os funcionários no produto Metadados. Esses atributos serão visualizados na tela em "001 - CPD", "Globais", "Organizacionais", "Funcionários", conforme tela:

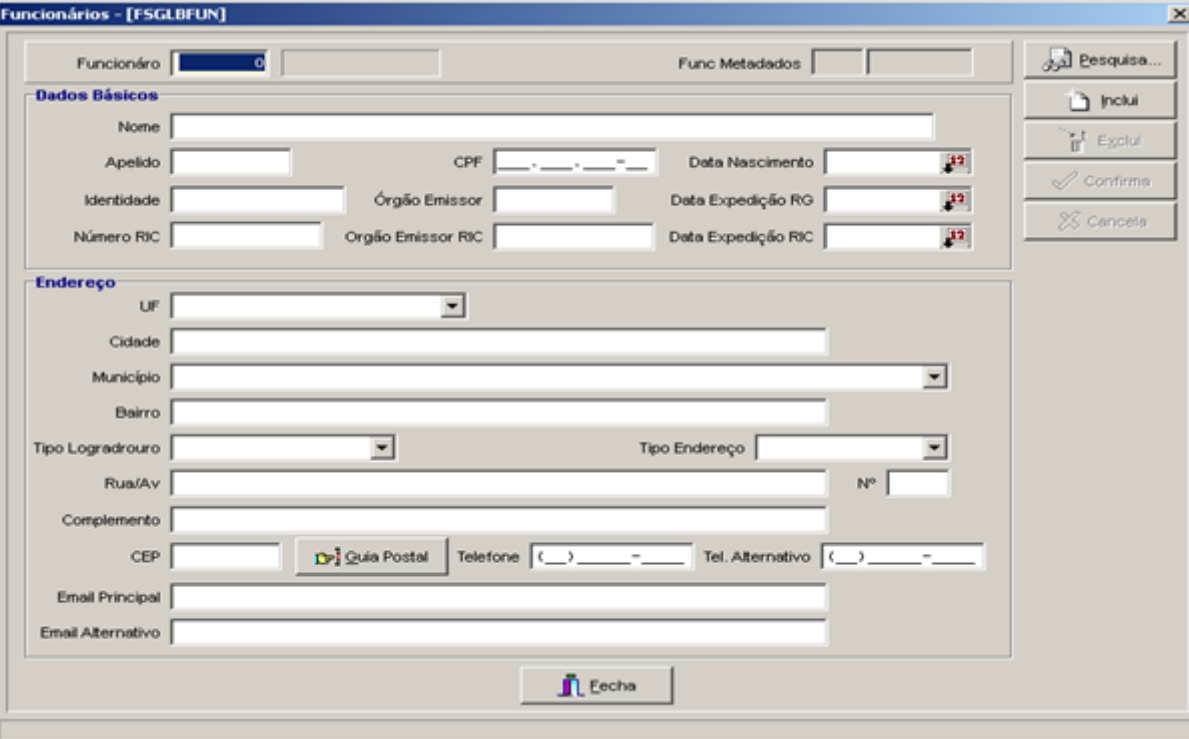

## **Processo Contabilização**

- Ao importar os lançamentos contábeis, serão validados os códigos das contas contábeis, centros de custos, código de históricos. O fluxograma neste processo será o seguinte:

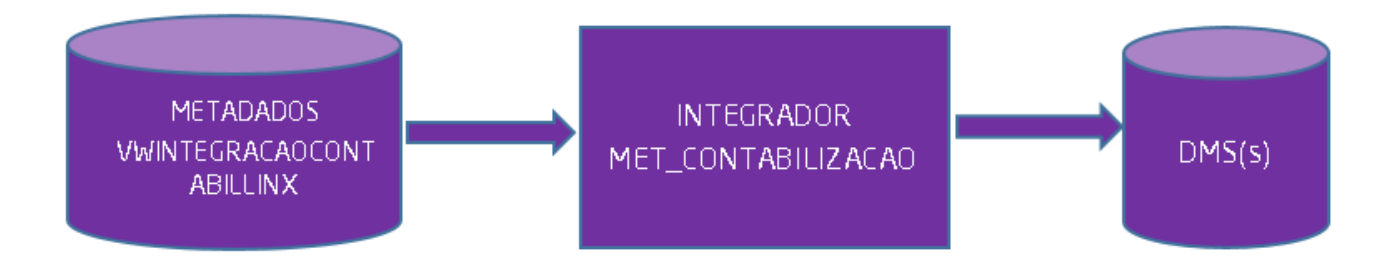

- As informações importadas do produto Metadados devem prevalecer sobre as informações existente no Spress, já que a origem das informações sempre será o Metadados, exceto o texto dos históricos contábeis que serão mantidos os do Spress.

- No produto Spress, será criada uma tela para exibir os lancamentos a contabilizar, existentes na tabela do integrador (met contabilizacao). Essa tela ficará no módulo "007 - Contabilidade", através do menu "Lançamentos", "Integração Metadados". Através dessa nova tela, o usuário terá a possibilidade de selecionar aqueles lançamentos que deseja integrar e/ou aqueles lançamentos que deseja excluir da tabela de integração.

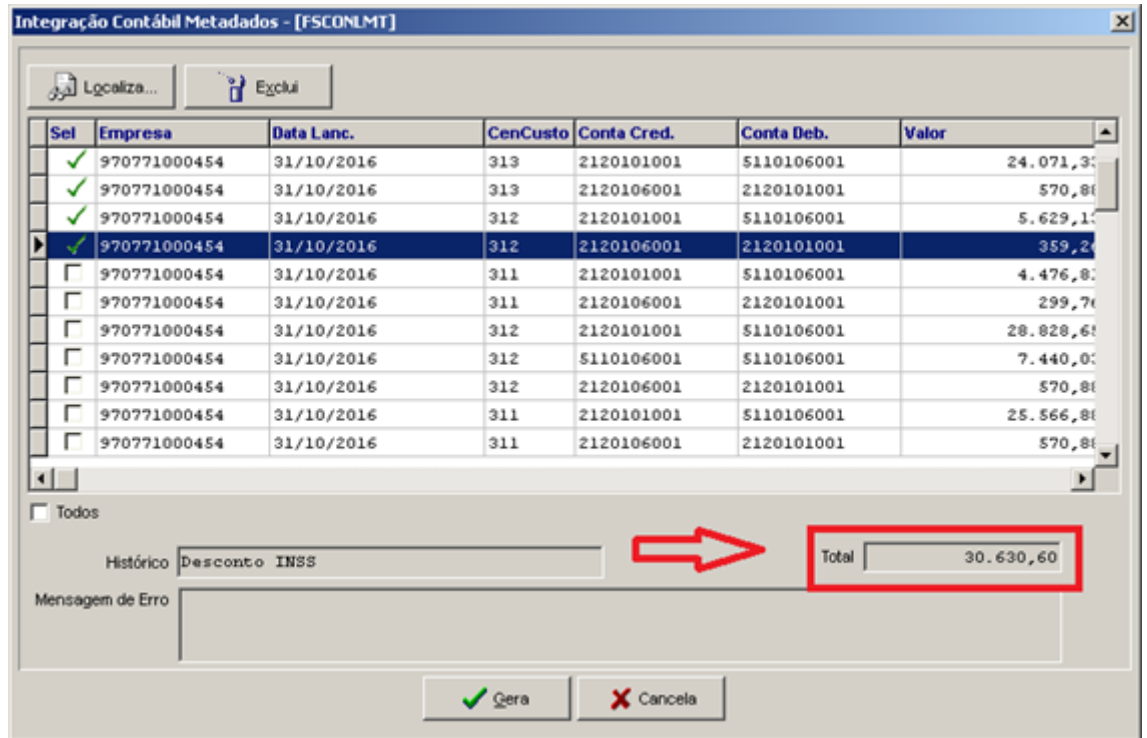

- Para realizar a integração basta selecionar o(s) registro(s) e clicar em "Gera";

- Ao clicar em "Gera", os lançamentos contábeis selecionados serão gravados na tabela 'tgllandia' e excluídos da tabela **(met\_contabilizacao)**. Caso ocorra erro em algum dos registros selecionados, eles não serão excluídos e serão sinalizados com a mensagem do ocorrido no campo 'MSGERRO'.

#### Ф **Observações**

- No processo de carga de dados no sistema Metadados, não são importados os códigos dos históricos. Então, o cliente deverá cadastrar manualmente todos os códigos de histórico do Spress no produto Metadados.

- Durante o processo de integração contábil, somente o código do histórico contábil será importado do Metadados. A descrição dos históricos será identificada no produto Spress a partir do código de histórico importado. Caso não venha do produto Metadados o código dos históricos, o lançamento não será integrado e será sinalizado na tabela como um erro.

- No processo de integração contábil, caso os lançamentos contábeis tenham valores negativos, o sinal será eliminado e as contas contábeis serão invertidas pela ferramenta de integração. As aplicações de cada produto da Linx não terão que fazer nada quanto a esta situação.

- O processo de integração da contabilidade não conseguirá determinar a existência dos lançamentos no Spress, pois os lançamentos estão na forma analítica. É da responsabilidade do serviço que fará a gravação dos lançamentos no Spress, o controle desses lançamentos, evitando-se assim as duplicidades.

- Os lançamentos só serão gerados se todos os registros forem consistidos corretamente. Caso haja erro, nenhum registro será gerado.

- A ausência de centro de custo na base de dados Metadados, quando a conta contábil exigir, causará resultados indevidos no produto da Linx.

#### - Caso o cliente possua os sistemas Spress e Sisdia contratados, deve-se gerar a contabilidade das 2 empresas através da seleção Geral no produto Metadados, conforme tela abaixo.

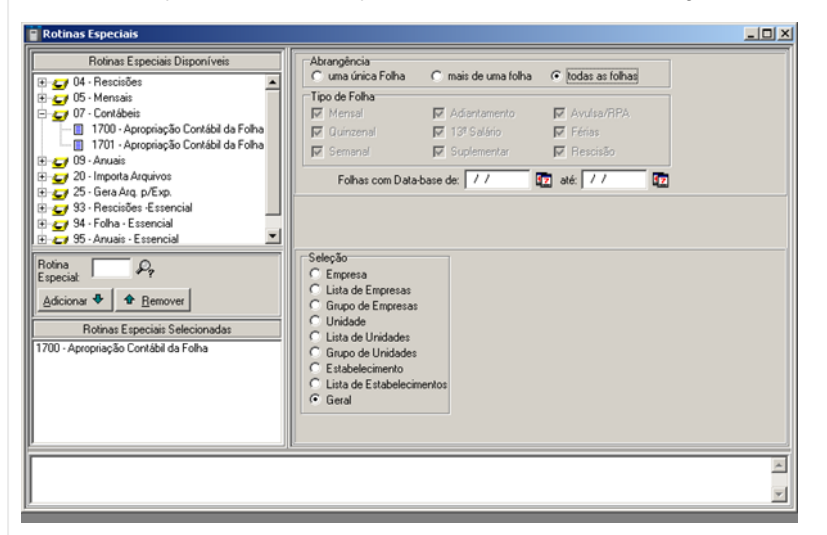

Caso queira gerar as empresas separadamente, essas devem ser feitas em momentos distintos. Exemplo: Parte da manhã Spress e parte da tarde Sisdia.

- Sempre que iniciar o processo contábil é removido todos os registros da tabela MET\_CONTABILIZACAO

### **Processo Comissões**

- As informações exportadas ao produto Metadados devem prevalecer sobre as informações existentes, já que a origem das informações sempre será o Spress. O fluxograma neste processo será o seguinte:

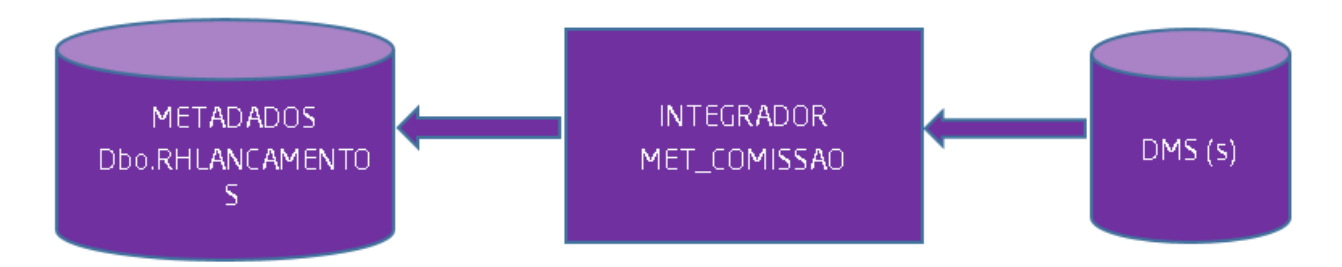

- Ao gravar a tabela do Integrador **(met\_comissao)**, se existir um registro com a mesma chave, esse será atualizado.

- A tabela a ser gravada no produto Metadados chama-se **RHLANCAMENTOS.**

- O atributo **DATAVENCIMENTO**, na tabela **(met\_comissao)**, deve ser preenchido com o último dia do mês a que se refere à folha, já que ela sempre será do tipo de mensal. Não será gravado horário nesse campo.

- O atributo **DATALANCAMENTO**, na tabela **(met\_comissao)**, deve ser preenchido com a data da geração da integração. Não será gravado horário nesse campo.

- Para gravar a tabela do integrador **(met\_comissao)** a partir do Spress, será necessário executar os seguintes processos:

- 1. No módulo 027 Peças, acessar o menu 'Escritório/Saida/Controle/Comissão/Exporta'. Será apresentada a pergunta "Integra Metadados .......S/N..[ ]". Ao responder "S", o sistema atualizará a tabela **(met \_comissao)** com os dados da comissão. Em caso de erro, será gravado no campo "MSGERRO" dessa tabela.
- 2. No módulo 045 = Escritório de Veículos Novos, acessar o menu 'Escritório/Controle/Comissão/Exporta'. Será apresentada a pergunta "Integra Metadados .......S/N..[ ]". Ao responder "S", o sistema atualizará a tabela **(met\_comissao)** com os dados da comissão. Em caso de erro, será gravado no campo "MSGERRO" dessa tabela.
- 3. No módulo 047 = Escritório de Veículos Seminovos, acessar o menu 'Escritório/Controle/Comissão/Exporta'. Será apresentada a pergunta "Integra Metadados .......S/N..[]". Ao responder "S", o sistema atualizará a tabela **(met\_comissao)** com os dados da comissão. Em caso de erro, será gravado no campo "MSGERRO" dessa tabela.
- 4. No módulo 993 = no menu 'Exporta para folha de pagamento'. Será apresentada a pergunta "Integra Metadados". Ao responder "S", o sistema atualizará a tabela **(met\_comissao)** com os dados da comissão. Em caso de erro, será gravado no campo "MSGERRO" dessa tabela.

#### **Processo Fiscais**

- As informações exportadas ao produto Metadados devem prevalecer sobre as informações existentes, já que a origem das informações sempre será o Spress. O fluxograma neste processo será o seguinte:

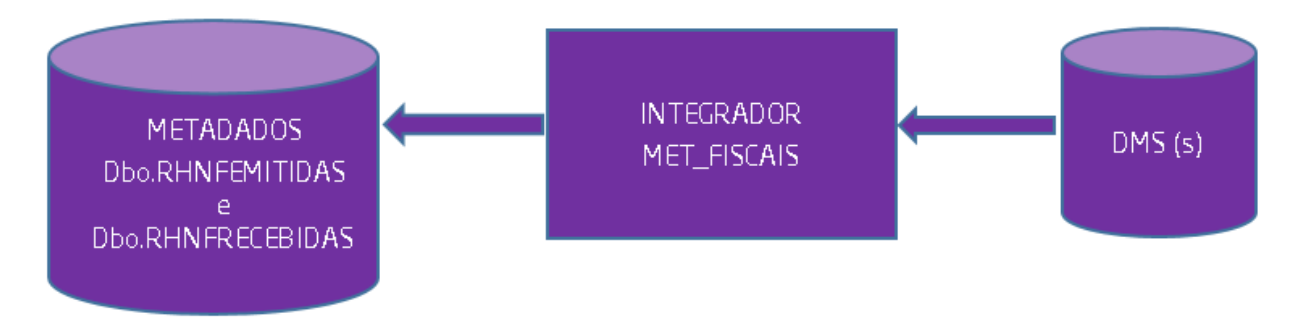

Quando falamos em Fiscais, estamos selecionando somente as notas fiscais que tenham retenção do tributo INSS. Pode ser tanto notas fiscais emitidas quanto recebidas, sendo essas informações gravadas na tabela do integrador (met fiscais). Se existir algum processo nos produtos DMS Linx que faça retenção de INSS, esse precisa ser exportado ao produto Metadados.

- As notas fiscais selecionadas serão gravadas nas tabelas **RHNFRECEBIDAS** e **RHNFEMITIDAS** do produto Metadados, respeitando a natureza de cada.

- Foi criada, no módulo 020 – Notas Fiscais, uma opção "Integra Metadados", para seleção das notas fiscais. Será exibida uma tela permitindo a seleção das notas fiscais que devem ser inseridas na tabela **(met\_fisc** ais). O usuário será o responsável por confirmar a exportação das notas fiscais. Preferencialmente, essas notas fiscais devem ser selecionadas no 1º. dia útil posterior ao período de competência das notas fiscais. Em caso de erro, será gravado no campo "MSGERRO" da tabela **(met\_fiscais)**.

- Para que o processo de integração das notas fiscais tenha sucesso, faz-se necessário o cadastramento das empresas na tabela '**dbo.RHEMPRESAS**' do produto Metadados, senão o processo não será executado.

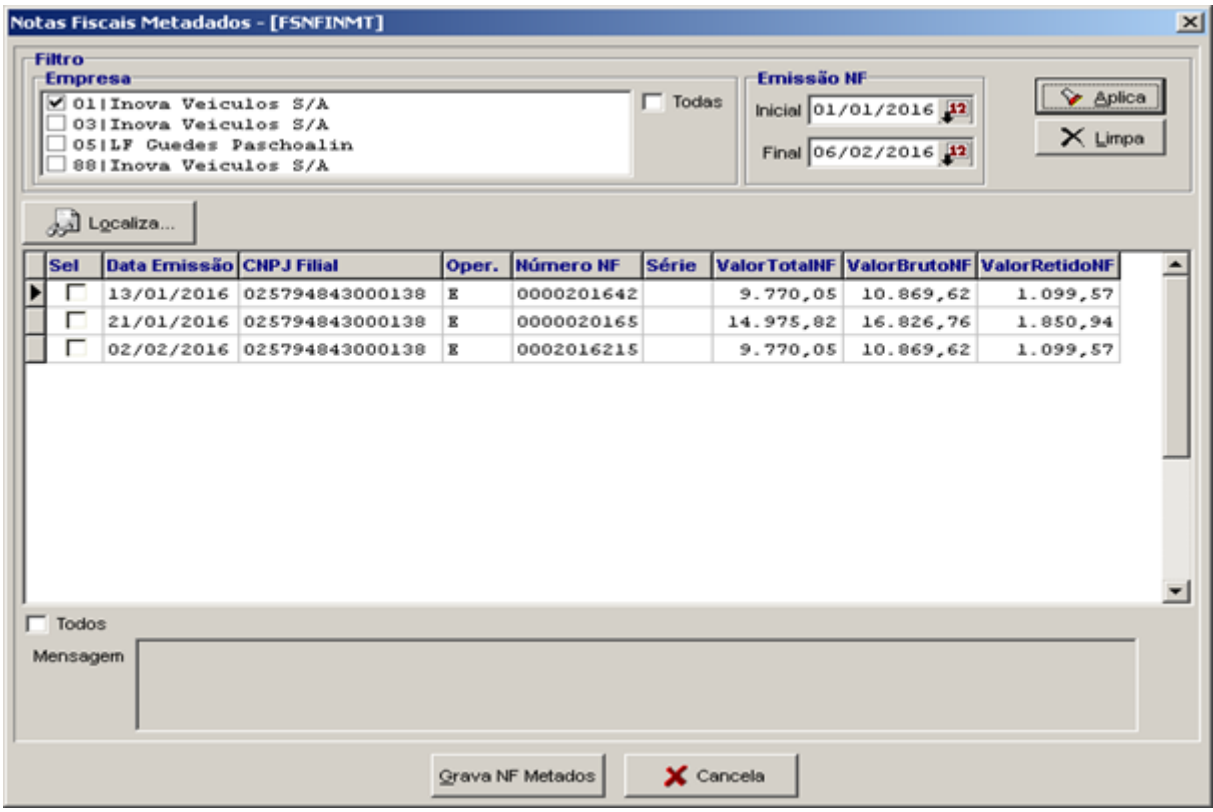

### **Processo Contas a pagar**

O Spress não gera contas a pagar a partir da folha de pagamento, somente cheques. Os registros gerados pelo produto Metadados, como contas a pagar, serão transformados em cheques no Spress. No momento da importação desses registros, serão criados os lançamentos contábeis e os registros necessários ao módulo 395, para posterior emissão dos cheques. O fluxograma neste processo será o seguinte:

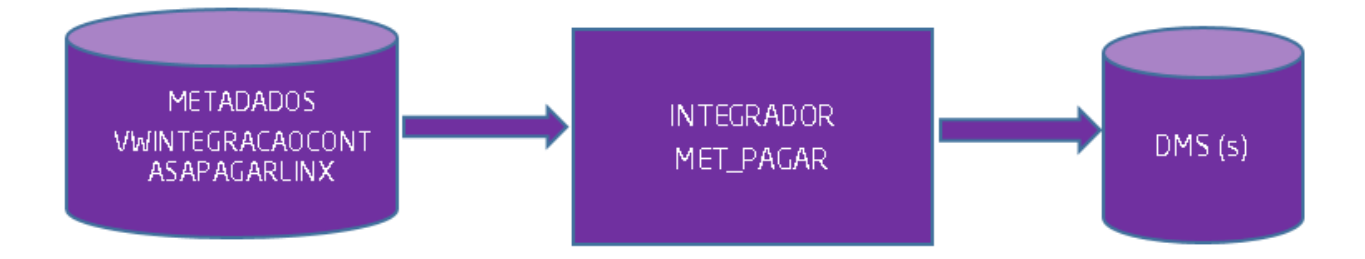

Os registros importados pelo integrador não poderão ser novamente importados, pois o status dos registros na tabela **RHCONTASPAGARHIST** do produto Metadados será alterado para '3', impossibilitando, portanto, que um mesmo documento seja importado novamente.

Aqueles clientes Spress que praticam a geração de cheques a partir da folha, não terão dificuldade ou qualquer necessidade. Já aquele cliente que deseja iniciar a utilização desse processo, precisará criar no módulo 390 – Tesouraria, precisamente no menu Integração Contábil/Históricos/Transações Financeiras, um registro cuja natureza seja 'D'=Débito e origem 'PE'. Essas informações serão necessárias no momento da integração do processo Contas a Pagar. Segue abaixo a tela que o usuário deve executar para importar os documentos como cheques.

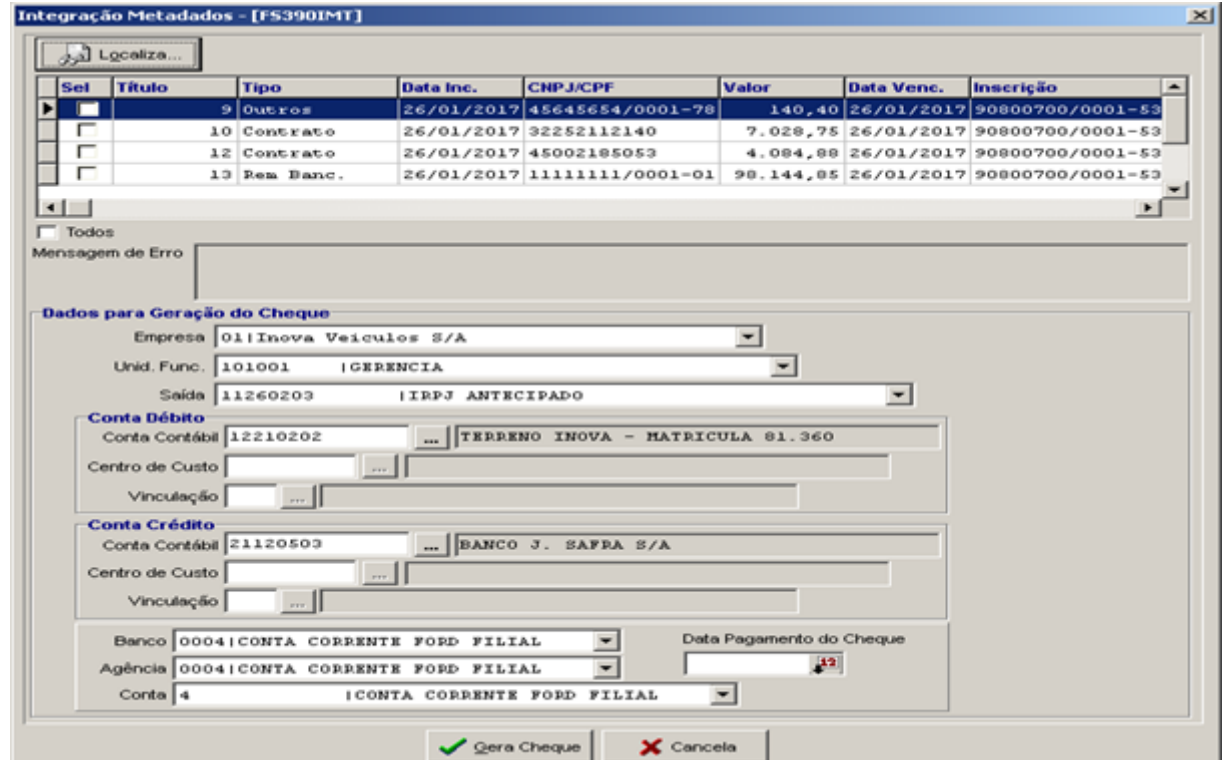

O usuário pode selecionar os registros que quer importar e uma vez importados, esses serão excluídos da tabela de integração. Deverá preencher os campos necessários da tela para contabilização dos cheques. Em caso de erro, será gravado no campo "MSGERRO" da tabela **(met\_pagar)**.

### **Monitor de erros**

No Spress, a tela do monitor de erros deve ser chamada a partir do módulo 001 – CPD, no menu Ferramentas, executando a opção Linx DMS Integrador – Monitor de tabelas. Ao fazer isso, a tela de configuração e monitoramento de erros serão exibidas.

#### **Integração SISDIA X Metadados**

No Sisdia, foi criado o programa MTDA0000 – Integração com Metadados para viabilizar a integração com o sistema da Metadados. A tela possui cinco opções para integração: "Comissões", "Contabilização", "Contas a Pagar", "Documentos Fiscais" e "Funcionários".

O usuário pode escolher entre uma ou mais opções para integração e confirmá-las para iniciar o processo. O sistema executará a integração automaticamente, gravando um arquivo de Log de erros quando não for possível tratar a informação ou elas forem inconsistentes. Para que o processo ocorra sem problemas, o integrador deve estar configurado, conforme mostrado nesse documento.

Vale lembrar, também, que toda a codificação, utilizada no produto Metadados, será a mesma do produto Sisdia, eliminando a necessidade de correlações entre os produtos. Entende-se com codificação todos os códigos de históricos, contas contábeis, códigos de centros de custos, etc..

Os módulos de folha de pagamento do Sisdia não serão desabilitados. Porém a Linx não dará mais manutenção nestes módulos a partir de 2018, cabendo ao cliente contratar e integrar a folha com a Metadados para continuar a gerar a folha de pagamento integrada ao sistema.

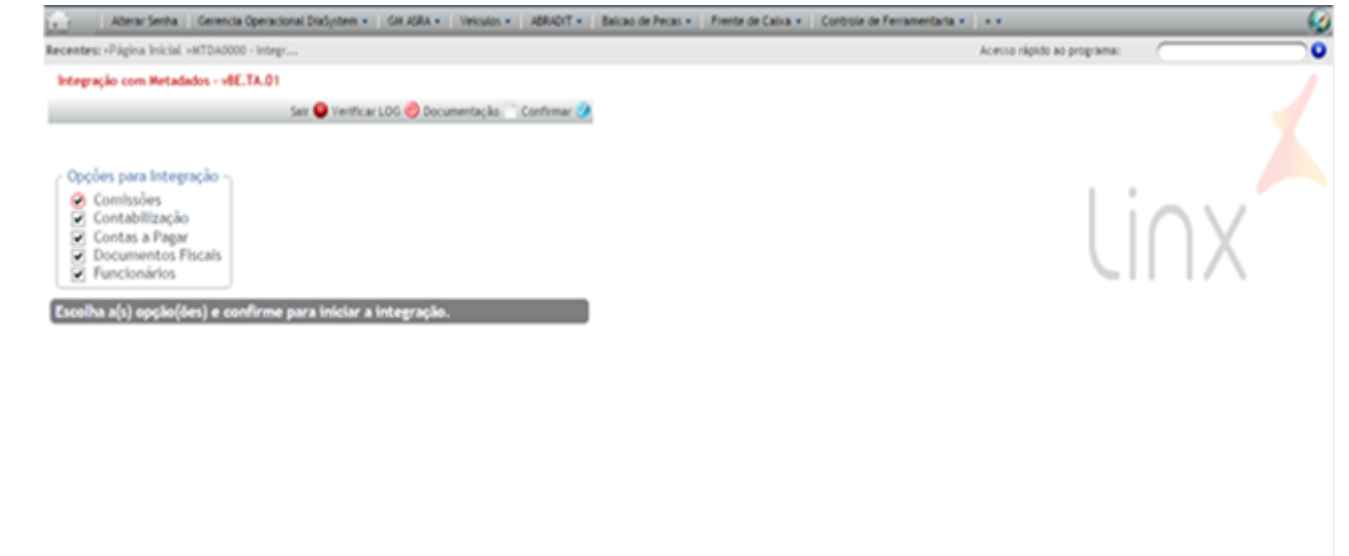

Para análise e solução de erros de integração que possam ocorrer tanto com as informações enviadas, quanto com as recebidas, será gerado um documento com informações sobre as falhas e inconsistências, que pode ser consultado na tela inicial pelo botão "Verificar LOG".

### **Processo Funcionários**

Para esta opção, serão buscados os dados dos funcionários enviados pela Metadados e gravados na tabela de integração. Antes da inclusão, serão exibidos os dados em tela. O fluxograma neste processo é o seguinte:

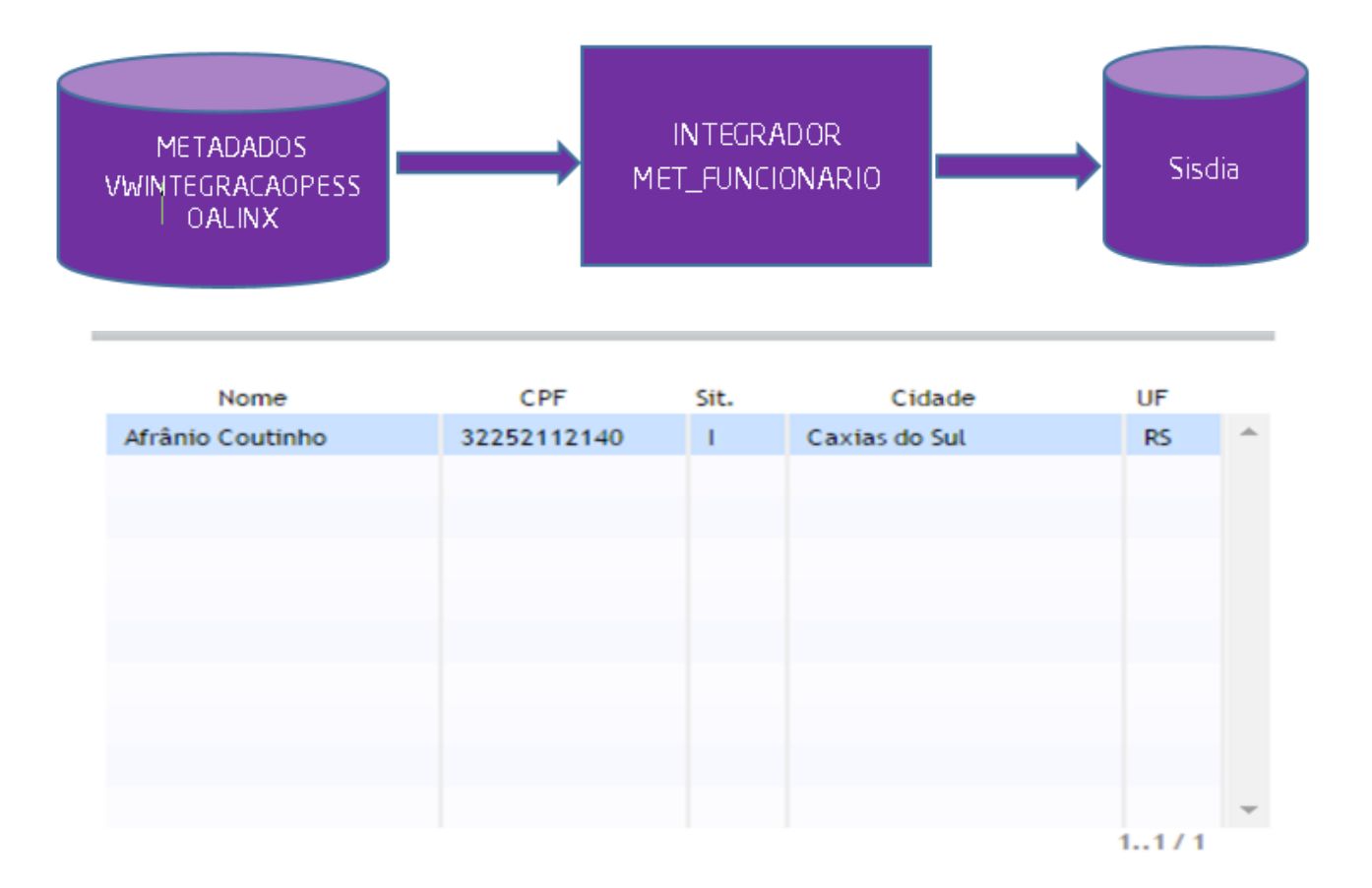

As informações cadastradas com sucesso podem ser verificadas, alteradas ou excluídas pelos programas CADA0380 – Pessoas Físicas / Jurídicas e CADA0385 – Cadastro de Endereços.

Os nomes dos funcionários serão convertidos para letras maiúsculas automaticamente.

Para evitar que o sistema importe todos os funcionários já migrados para a base do metadados, o sistema só começará a importar funcionários após a primeira integração do Integrador.

### **Processo Contabilização**

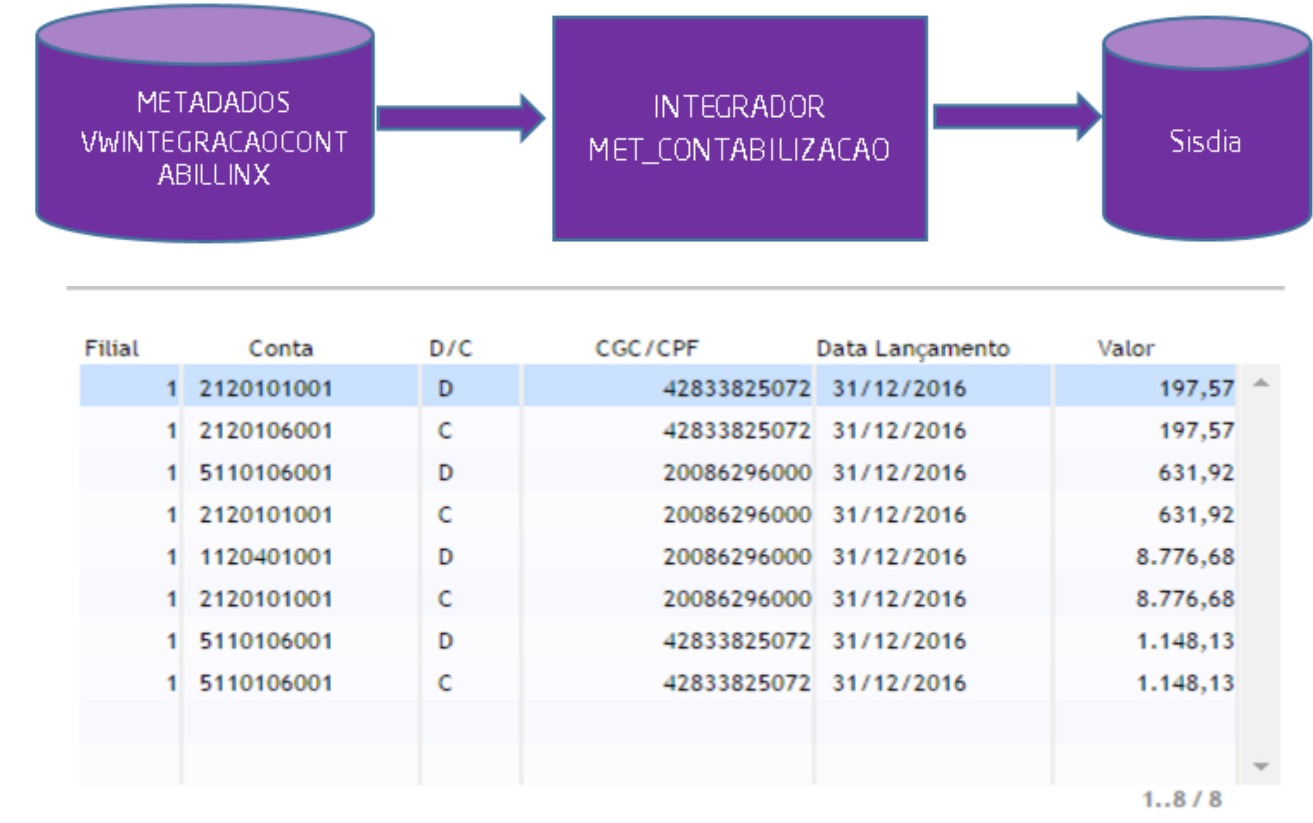

O processo de contabilização busca as informações vindas da Metadados, valida e inclui os dados no Sisdia. Antes da inclusão, serão exibidos os dados em tela. O fluxograma neste processo é o seguinte:

Após a conclusão do processo, as contas serão atualizadas com os novos valores e terão o saldo atualizado. A informação que for inserida com sucesso será apagada da tabela de integração (met\_contabilizacao).

#### **Observações**  $\circ$

- No processo de carga de dados no sistema Metadados, não são importados os códigos dos históricos. Então, o cliente deverá cadastrar manualmente todos os códigos de histórico do Sisdia no produto Metadados. Lembrando que não se trata do campo ID\_Histórico e sim o próprio Código de Histórico.

- O Código do Histórico Contábil enviado pela Metadados será verificado no cadastro de históricos contábeis do Sisdia e, havendo o cadastro desse código para algum histórico contábil, serão usados tanto o código quanto a descrição do histórico contábeis DO SISDIA. Se o código enviado não possuir cadastro no Sisdia, será verificada a descrição de histórico contábil enviado pela Metadados e é essa descrição que será considerada no lançamento contábil importado. Não sendo enviado nem o código, nem a descrição de histórico contábil, o registro não poderá ser importado, gerando assim um registro de erro no Log.

- No processo de integração contábil, caso os lançamentos contábeis tenham valores negativos, o sinal será eliminado e as contas contábeis serão invertidas pela ferramenta de integração. As aplicações de cada produto da Linx não terão que fazer nada quanto a esta situação.

- Caso houver algum lançamento já importado, o sistema não irá importá-lo.

- A ausência de centro de custo na base de dados Metadados, quando o plano de contas da conta contábil exigir, causará resultados indevidos no produto da Linx.

- Caso o cliente possua os sistemas Spress e Sisdia contratados, deve-se gerar a contabilidade das 2 empresas, através da seleção Geral no produto Metadados, conforme tela abaixo.

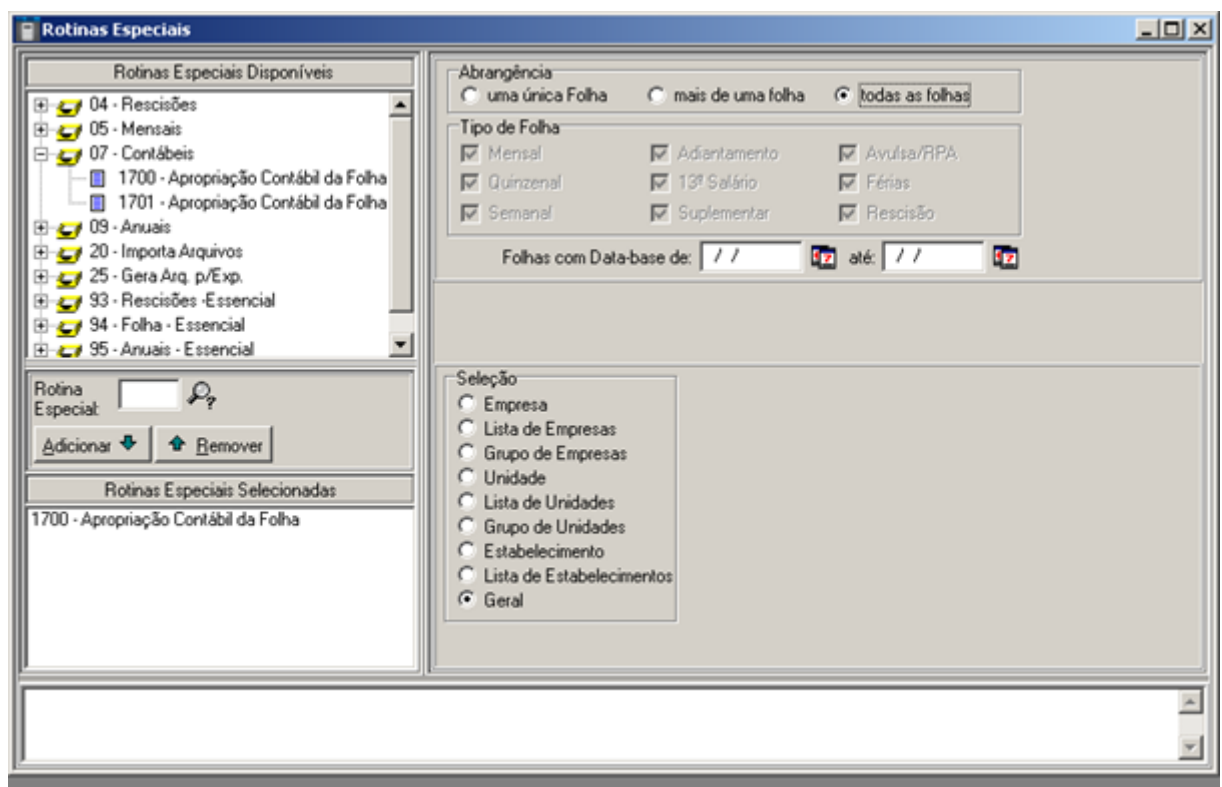

Caso queira gerar as empresas separadamente, essas devem ser feitas em momentos distintos. Exemplo: Parte da manhã Dealer e parte da tarde Sisdia.

- Sempre que iniciar o processo contábil é removido todos os registros da tabela MET\_CONTABILIZACAO.

### **Processo Comissões**

(Processo temporariamente desabilitado para o **SISDIA**)

O sistema busca as comissões já lançadas com base nos valores cadastrados na tabela "chpontit" e na parametrização de comissões, para cada funcionário, e exibe esses dados em tela. O fluxograma neste processo é o seguinte:

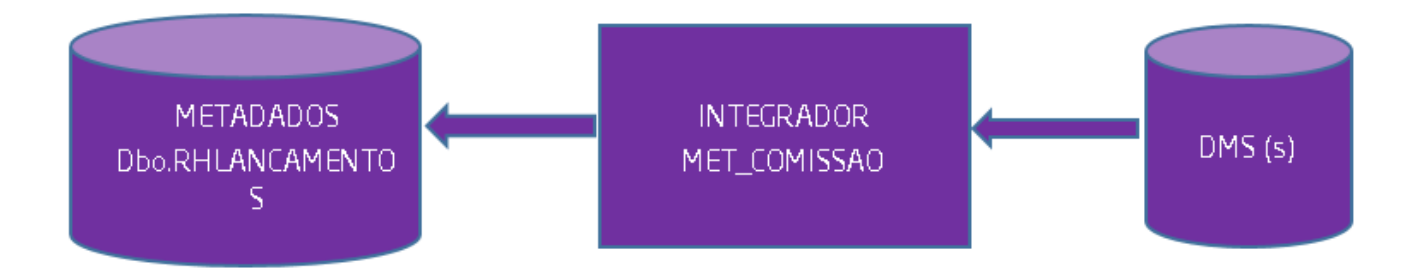

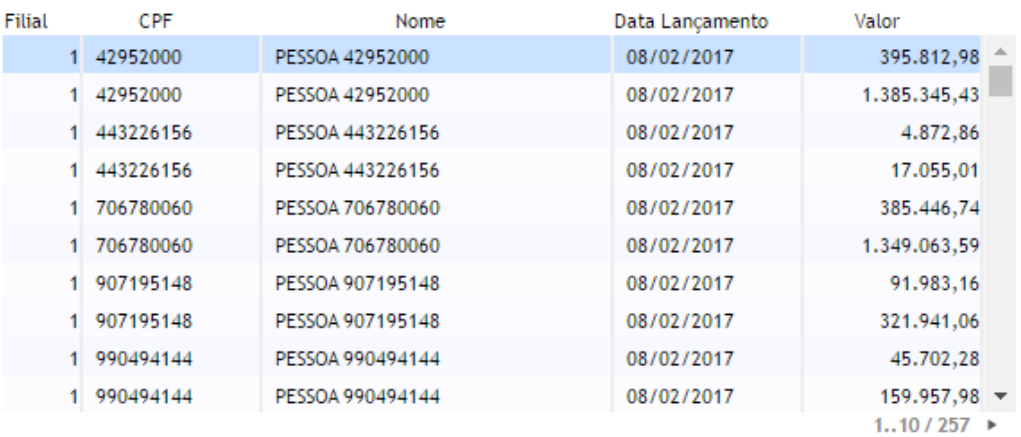

Após a confirmação do usuário, o sistema grava na tabela de integração (met\_comissao) as informações das comissões para serem importadas pelo sistema da Metadados, por meio do integrador. As informações vindas do Sisdia prevalecem sobre as que se encontram na base do Metadados.

### **Processo Fiscais**

No Sisdia, a opção "Documentos Fiscais" envia os dados das Notas Fiscais da base do Sisdia para a Metadados. O usuário precisa informar um período de datas das notas na tela para que o processo possa ser iniciado. O fluxograma neste processo é o seguinte:

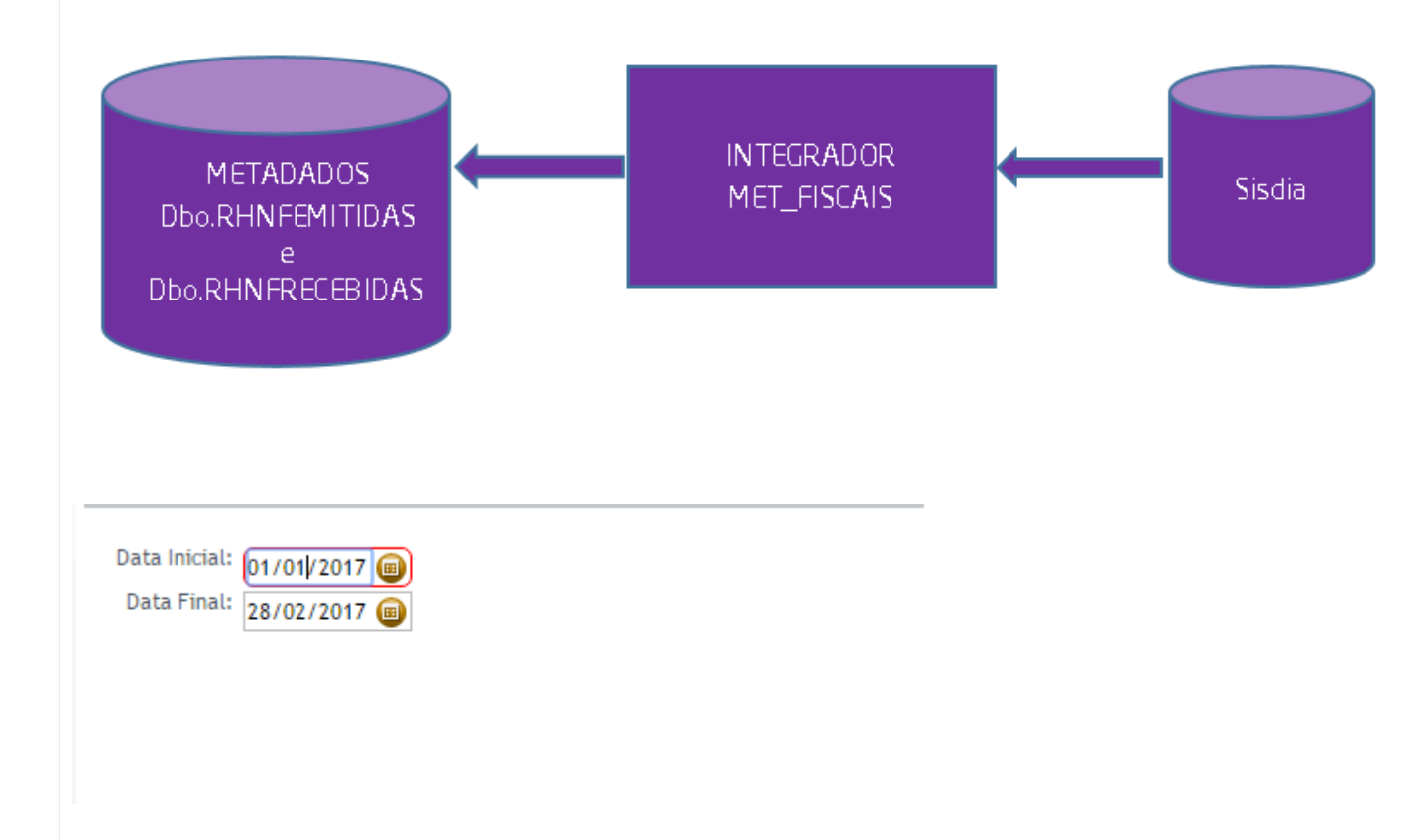

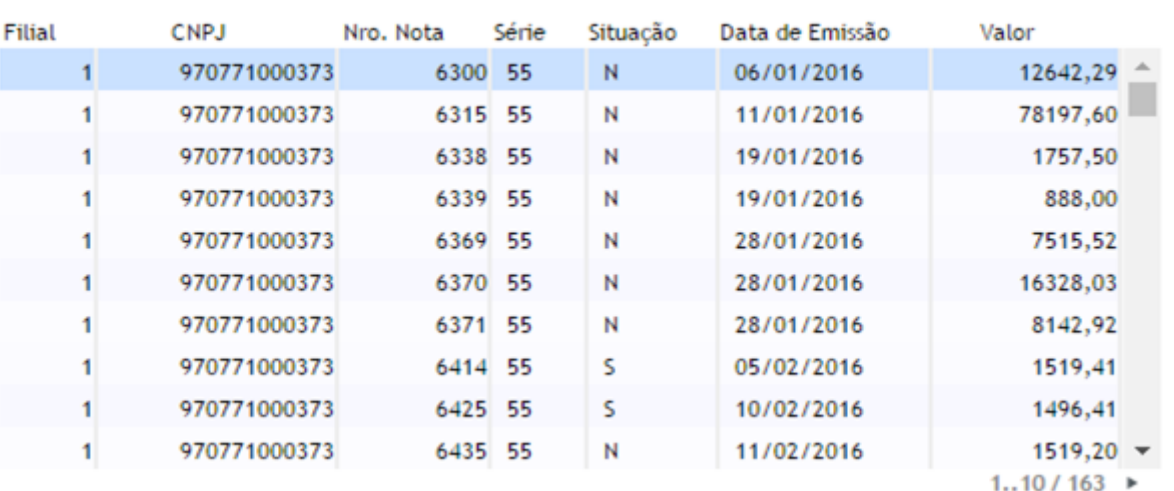

Após a confirmação, serão buscadas as notas com data entre as datas informadas nesta tela e que possuam retenção na fonte, tabelas "cnnfretf" ou "cnnfretp". Após checagem e confirmação, as notas fiscais são inseridas na tabela de integração (met\_fiscais) para serem transportadas para o sistema de Metadados. Se houver erros ou inconsistência neste processo, o programa grava o LOG de erros com mais informações sobre a falha.

Todas as notas fiscais cadastradas no Sisdia podem ser consultadas e verificadas através do programa NOTA2400 – Consulta de Nota Fiscal.

Para que o processo de integração das notas fiscais tenha sucesso, faz-se necessário o cadastramento das empresas na tabela 'dbo.RHEMPRESAS' do produto Metadados, senão o processo não será executado.

Caso uma nota com retenção de Inss tenha sido cancelada e já integrada, deve-se cancelá-la manualmente no programa da Metadados.

### **Processo Contas a pagar**

A opção "Contas a Pagar" verifica os dados vindos da Metadados e exibe eles na tela. O fluxograma neste processo é o seguinte:

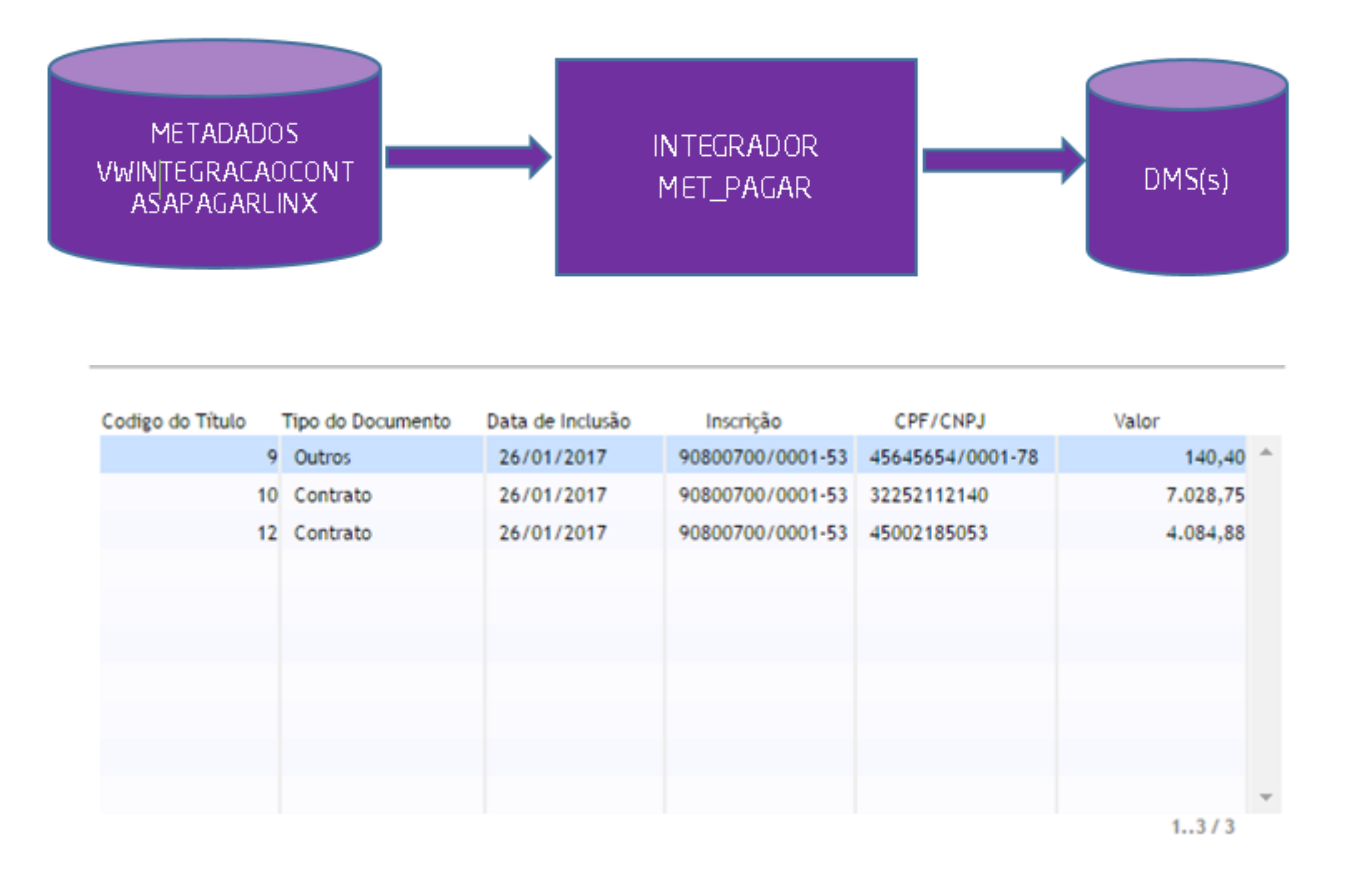

Após verificação das informações, o usuário deve confirmar para iniciar a integração. O sistema tentará inserir os dados de contabilização enviados pela Metadados na base do Sisdia. Existindo inconsistências ou erros no momento da inserção, o arquivo de LOG de erros é gerado com informações da ocorrência.

As informações inseridas com sucesso podem ser verificadas pelo programa PAGA0100 – Manutenção de Títulos a Pagar, menu "Consulta", e informando os campos "Numero" e/ou "Serie" do documento.

**Processamento automático via CRON**

Será disponibilizada a Integração com Metadados gerada via tarefa agendada (CRON). A configuração necessária para o agendamento da tarefa está descrita com mais detalhes no documento oficial do programa MTDA0000.

#### **Integração Linx DMS X Metadados**

No Linx DMS/Bravos, foram alterados os programas atuais de integração com a Metadados para permitir a integração on-line, permitindo assim realizar a busca e a geração de dados diretamente da base de dados base de dados como as Comissões, Contabilização e Contas a Pagar.

O usuário poderá escolher na mesma tela entre as integrações off-line (usada até agora) via arquivo texto ou a nova opção on-line. O sistema executará a integração automaticamente, gravando um arquivo de Log de erros, quando não for possível tratar a informação ou elas forem inconsistentes.

### **Processo Contabilização**

O processo de contabilização busca as informações vindas da Metadados, valida elas e inclui os dados na contabilidade do Linx DMS/Bravos. Antes da inclusão, serão exibidos os dados em tela:

#### **Menu: Contabilidade > Integrações > RH**

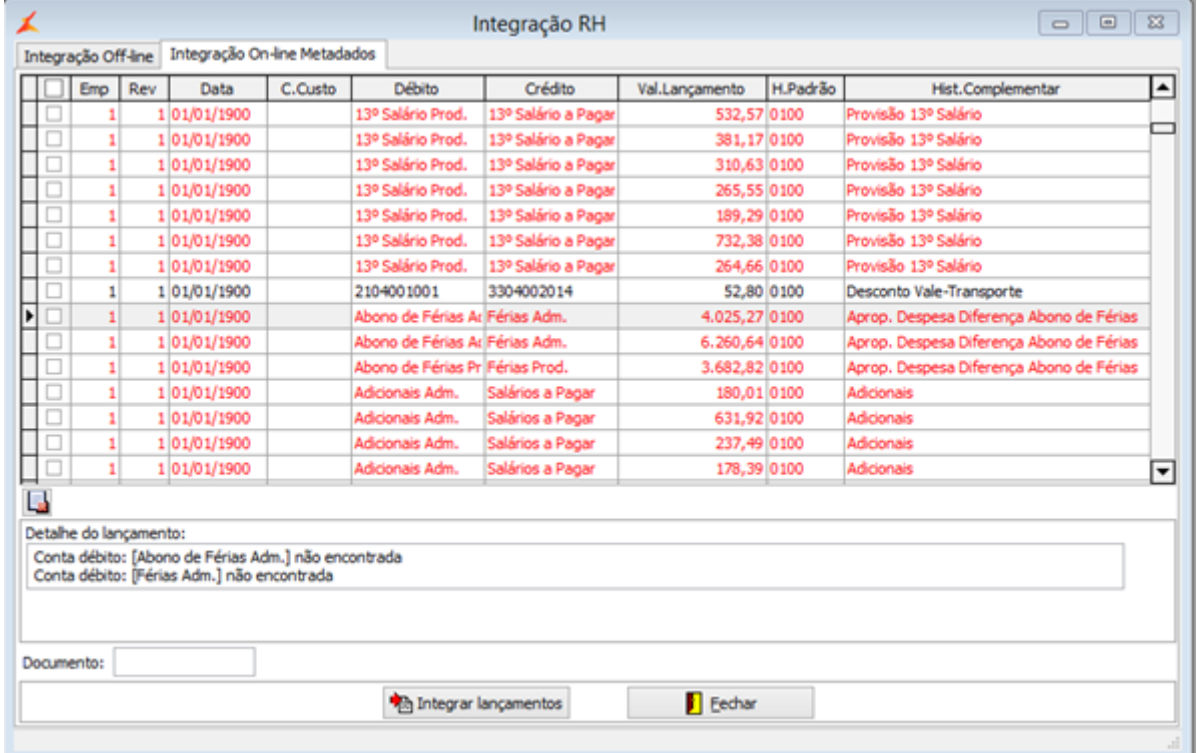

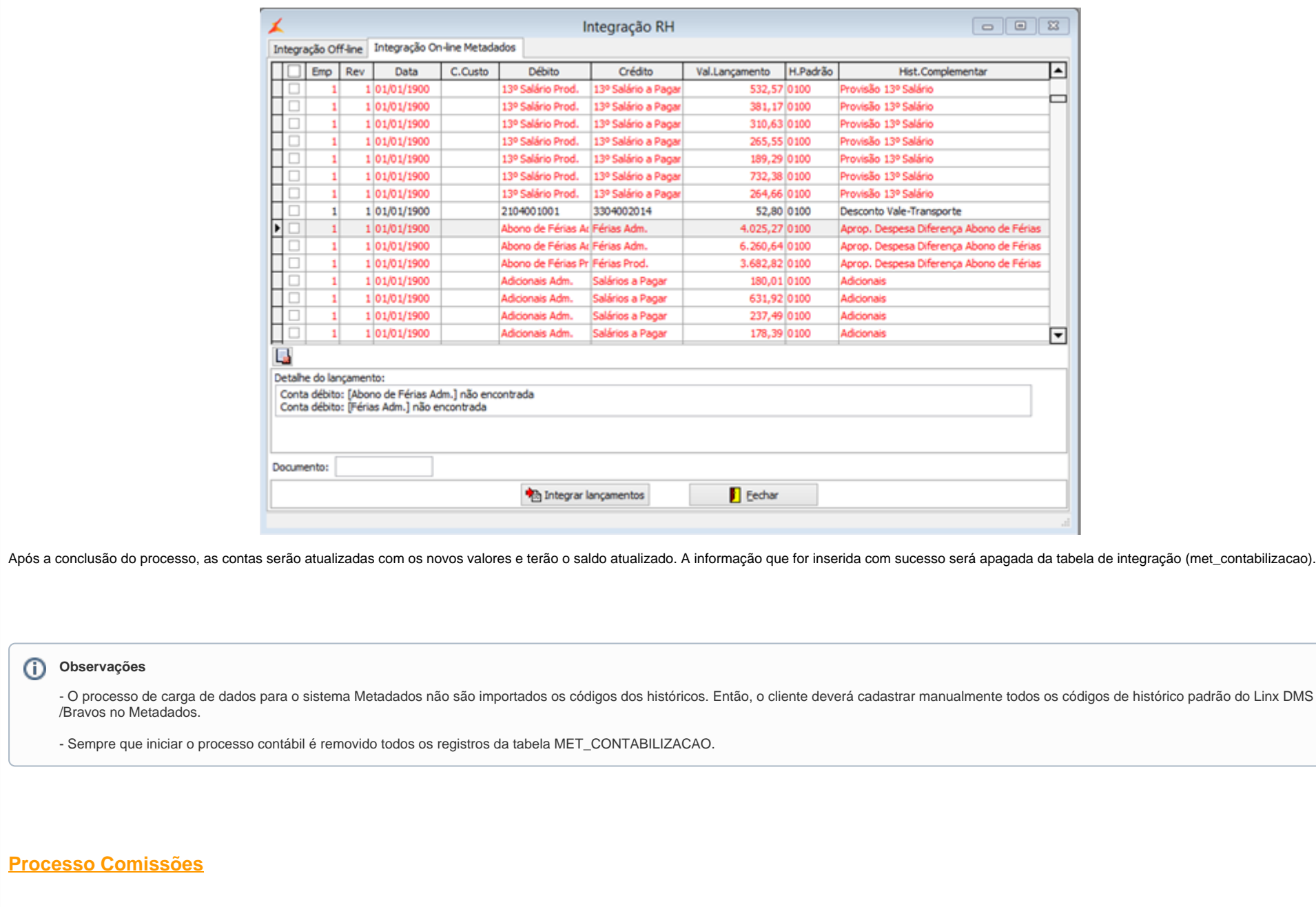

Ao processar o cálculo das comissões, o sistema exibe o resultado com base nos parâmetros de comissões e disponibiliza o resultado de acordo com o tipo de comissionado:

**Menu: Faturamento > Cadastros > Vendedores > Cálculo de Comissões**

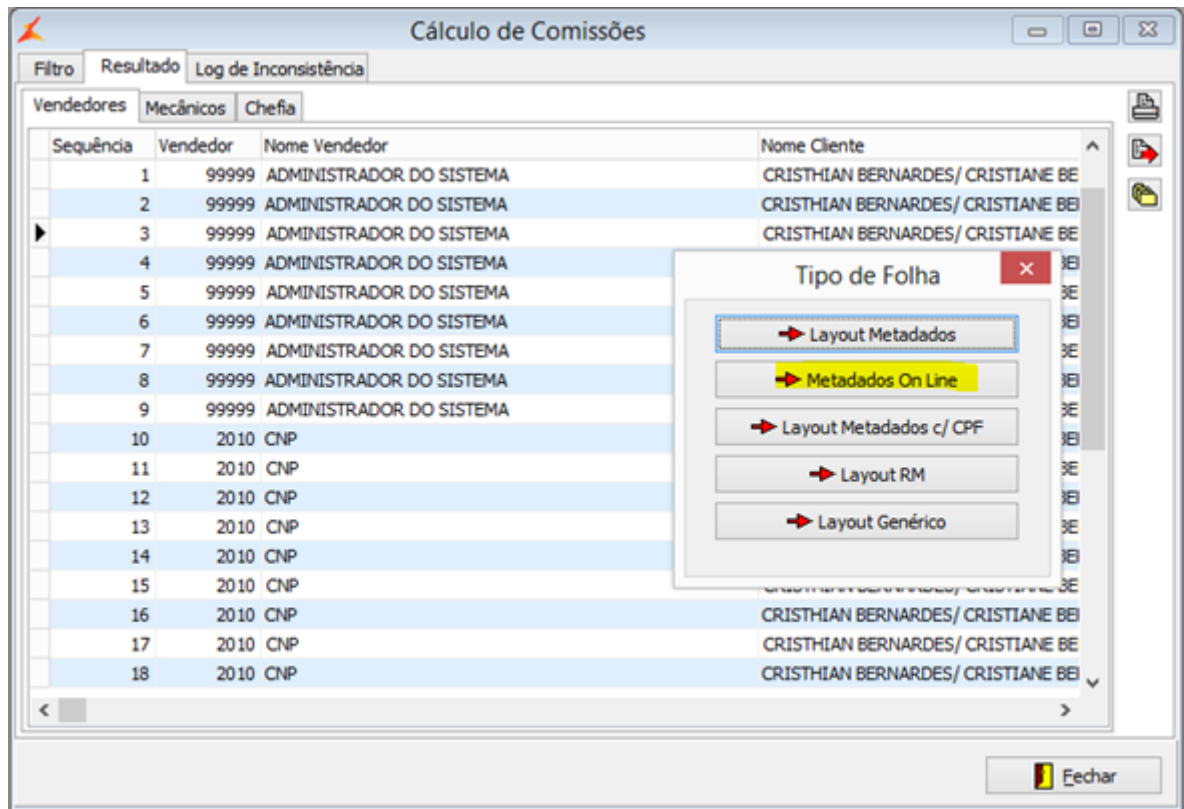

Após apresentar o resultado e selecionar a opção de exportar para folha de pagamento, é disponibilizada nova opção de exportação "Metadados On Line" que irá gravar os lançamentos, na tabela de integração (met\_comissao), as informações das comissões para serem importadas pelo sistema da Metadados, por meio do integrador. As informações vindas do Linx DMS/Bravos prevalecem sobre as que se encontram na base do Metadados.

### **Processo Contas a pagar**

A opção "Contas a Pagar" verifica os dados vindos da Metadados e exibe eles na tela:

**Menu: Financeiro > Lançamentos > Integrações >Títulos a Pagar - Metadados**

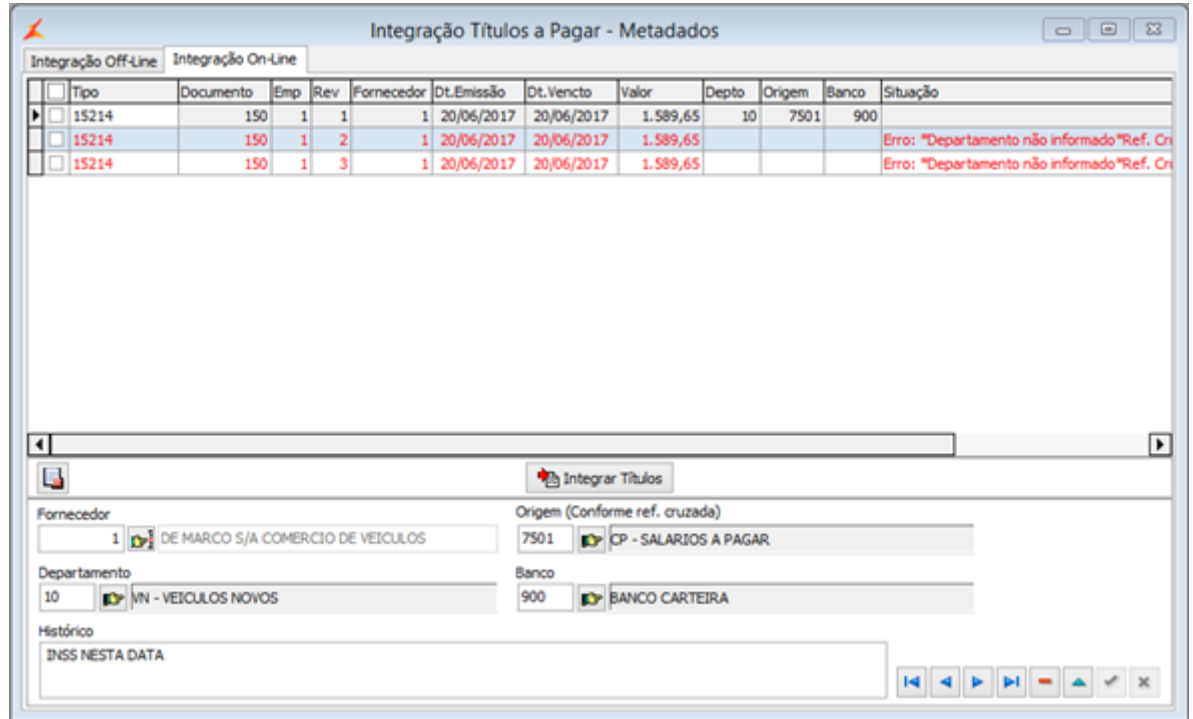

Após verificação das informações, o usuário deve confirmar para iniciar a integração. O sistema irá inserir os dados de pagamentos enviados pela Metadados na base do Linx DMS/Bravos. Existindo inconsistências ou erros, esses são mostrados em vermelho na tela e com uma breve descrição do problema na coluna "Situação" e eles não serão inseridos na base.

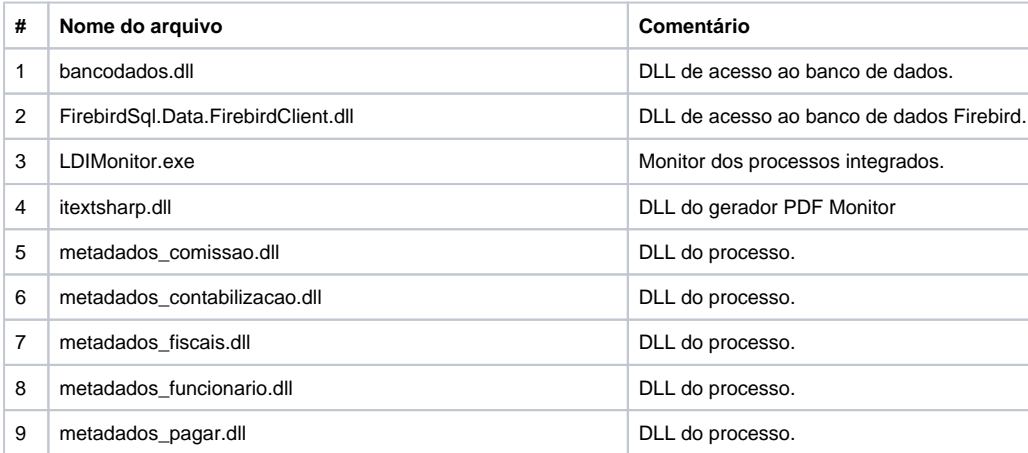

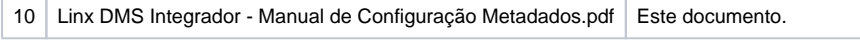